# **Universidad Tecnológica Nacional Facultad Regional Córdoba**

Ingeniería en Sistemas de Información

### 2012 Curso 4K4.

## **MUNICIPALIDAD DE VILLA DE SOTO SISTEMA SIAV**

# Habilitación Profesional

Metodología iterativa e incremental

Integrantes: Grupo Número 1

Andrés, Ariel Moreno, Hernán Ojeda, Juan Teruya, Gerardo

Legajo: 49908 Legajo: 42480 Legajo: 41027 Legajo: 40276

# **Flujo de Análisis**

Docentes: Ing. Zohil, Julio C. Ing. Aquino, Francisco Ing. Jaime, Natalia

Índice

 $\overline{a}$ 

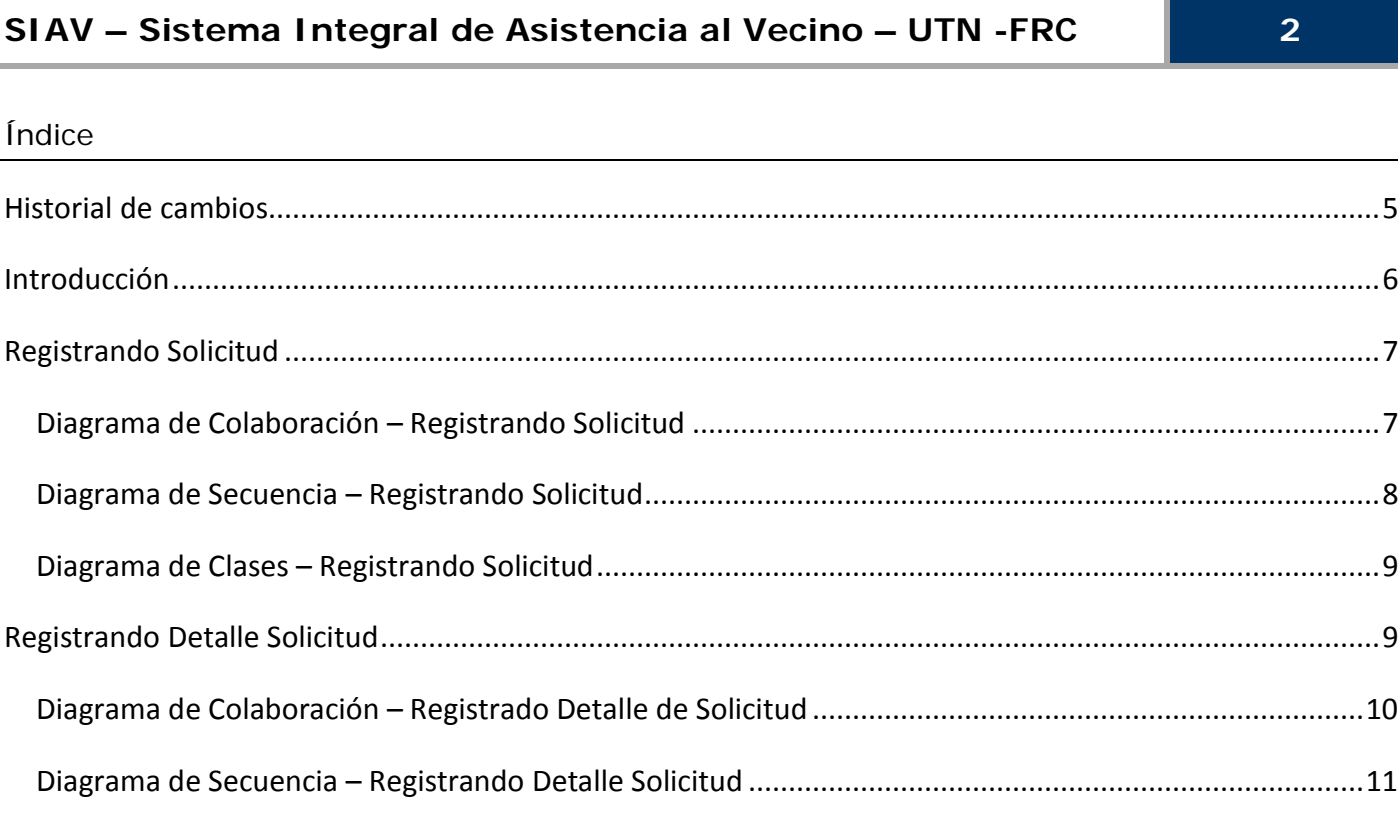

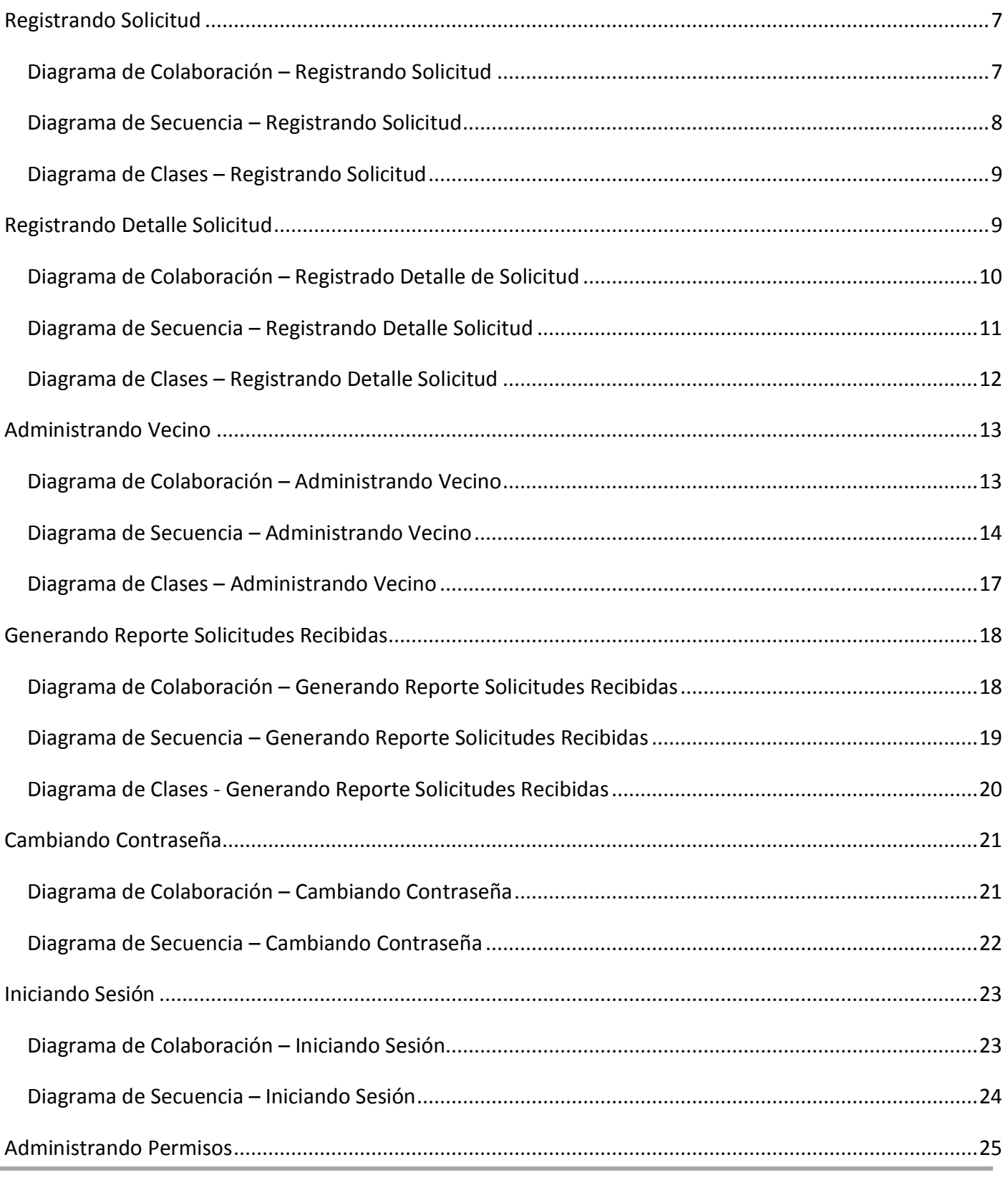

Grupo 1 - Año 2012

#### **SIAV – Sistema Integral de Asistencia al Vecino – UTN -FRC 3**

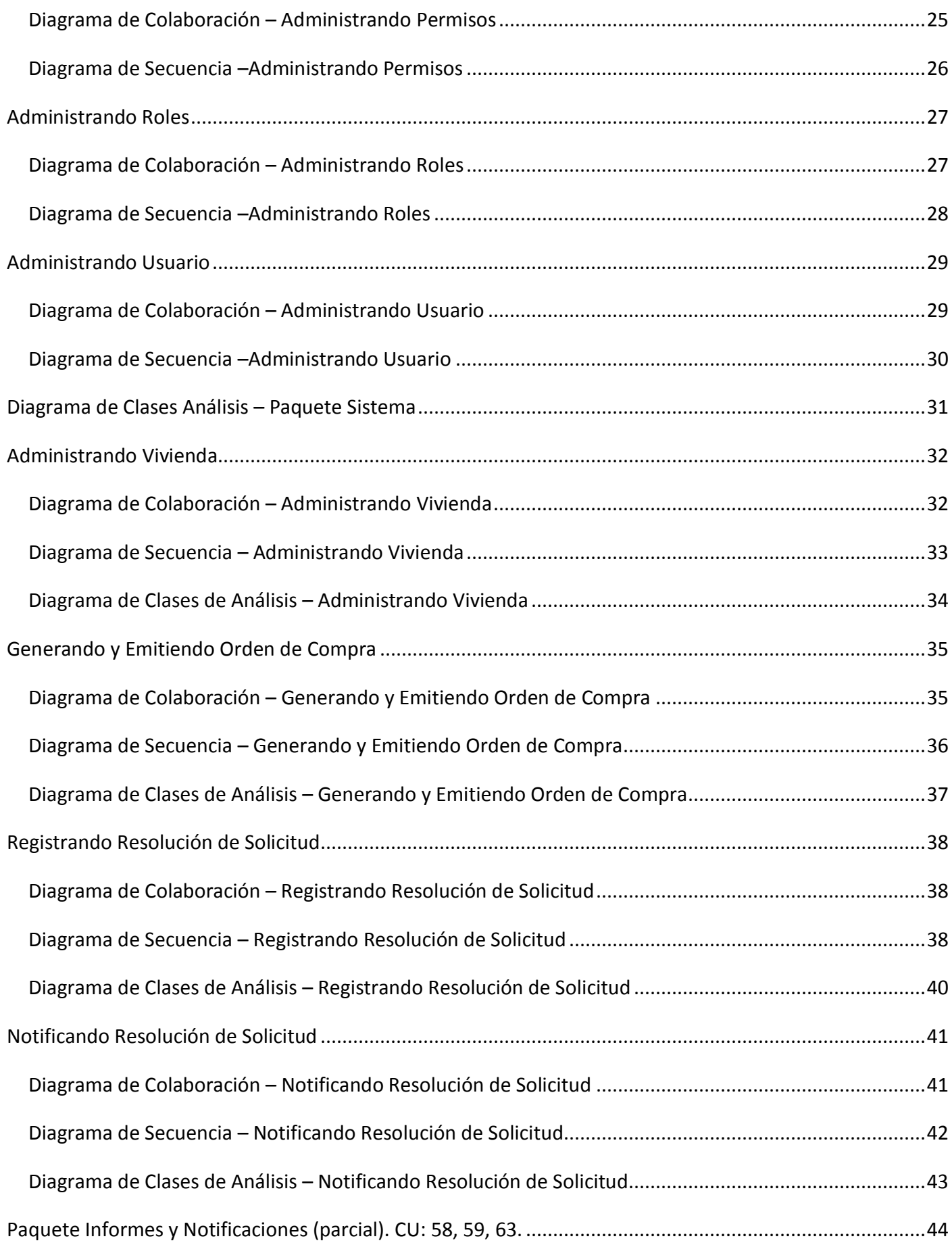

#### **SIAV – Sistema Integral de Asistencia al Vecino – UTN -FRC 4**

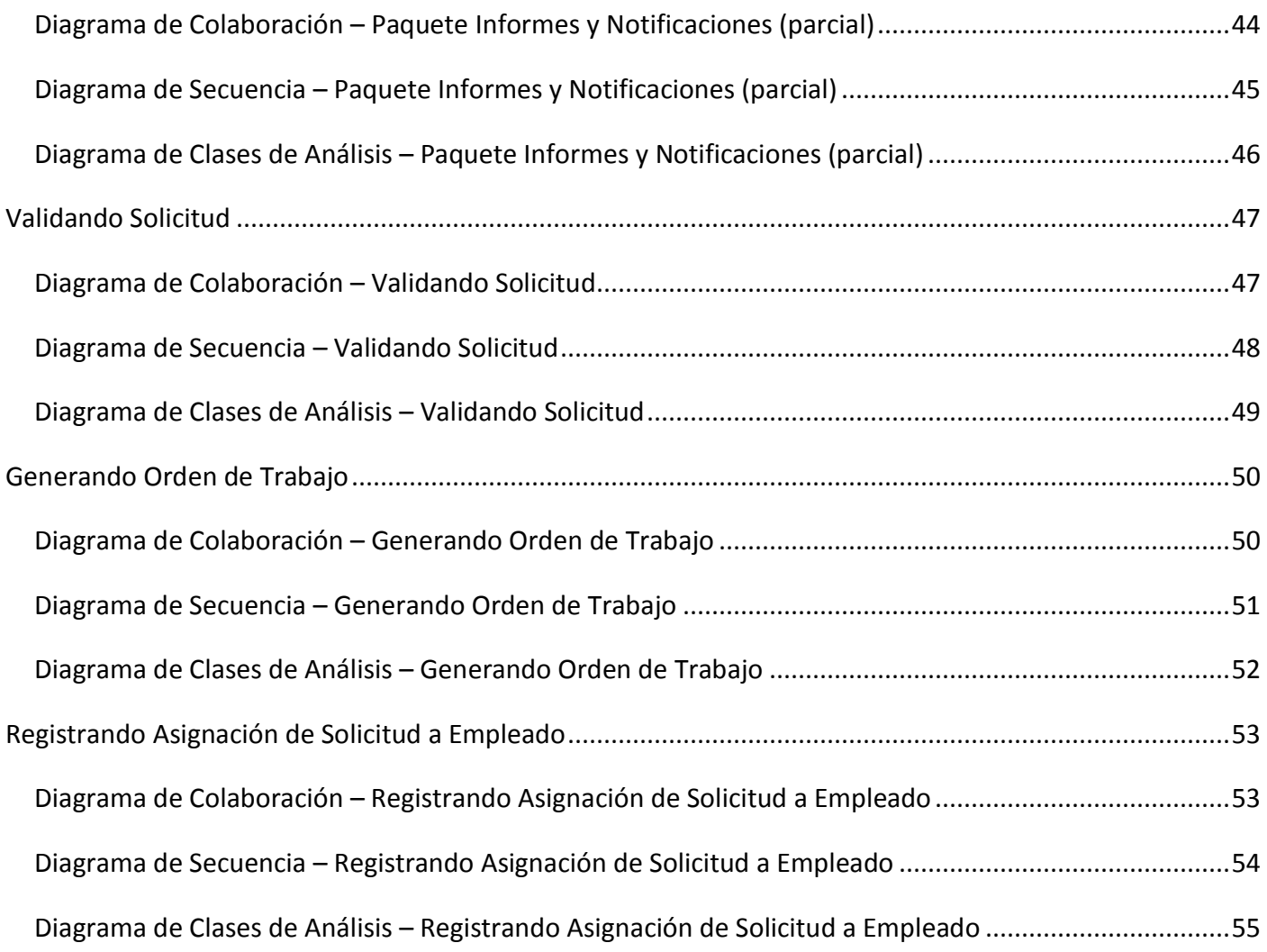

#### **Historial de cambios**

<span id="page-4-0"></span>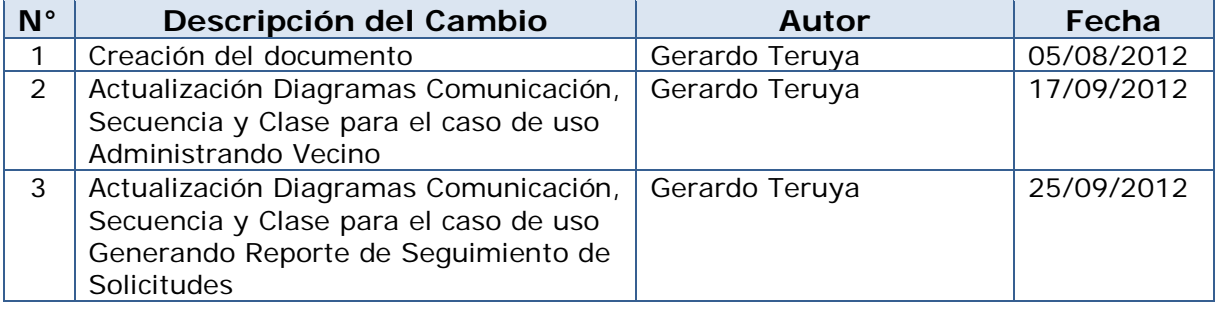

#### <span id="page-5-0"></span>**Introducción**

El resultado del flujo de trabajo del análisis es el modelo de análisis, un modelo de objetos conceptual que analiza los requisitos mediante su refinamiento y estructuración, incluyendo su arquitectura. Sirve como una primera aproximación al diseño, define las realizaciones de casos de uso, y cada una de ellas representa el análisis de un caso de uso del modelo de casos de uso. El objetivo es realizar los casos de uso de una forma económica de manera que el sistema ofrezca un rendimiento adecuado y pueda evolucionar en el futuro. En esta etapa se desarrollará el modelo de análisis identificando, clases del análisis y realizaciones de caso de uso de análisis.

En esta etapa realizaremos:

- Diagramas de colaboración de casos de uso.
- Diagramas de secuencia de casos de uso.
- Refinamiento del diagrama de clases.

#### <span id="page-6-0"></span>**Registrando Solicitud**

#### <span id="page-6-1"></span>**Diagrama de Colaboración – Registrando Solicitud**

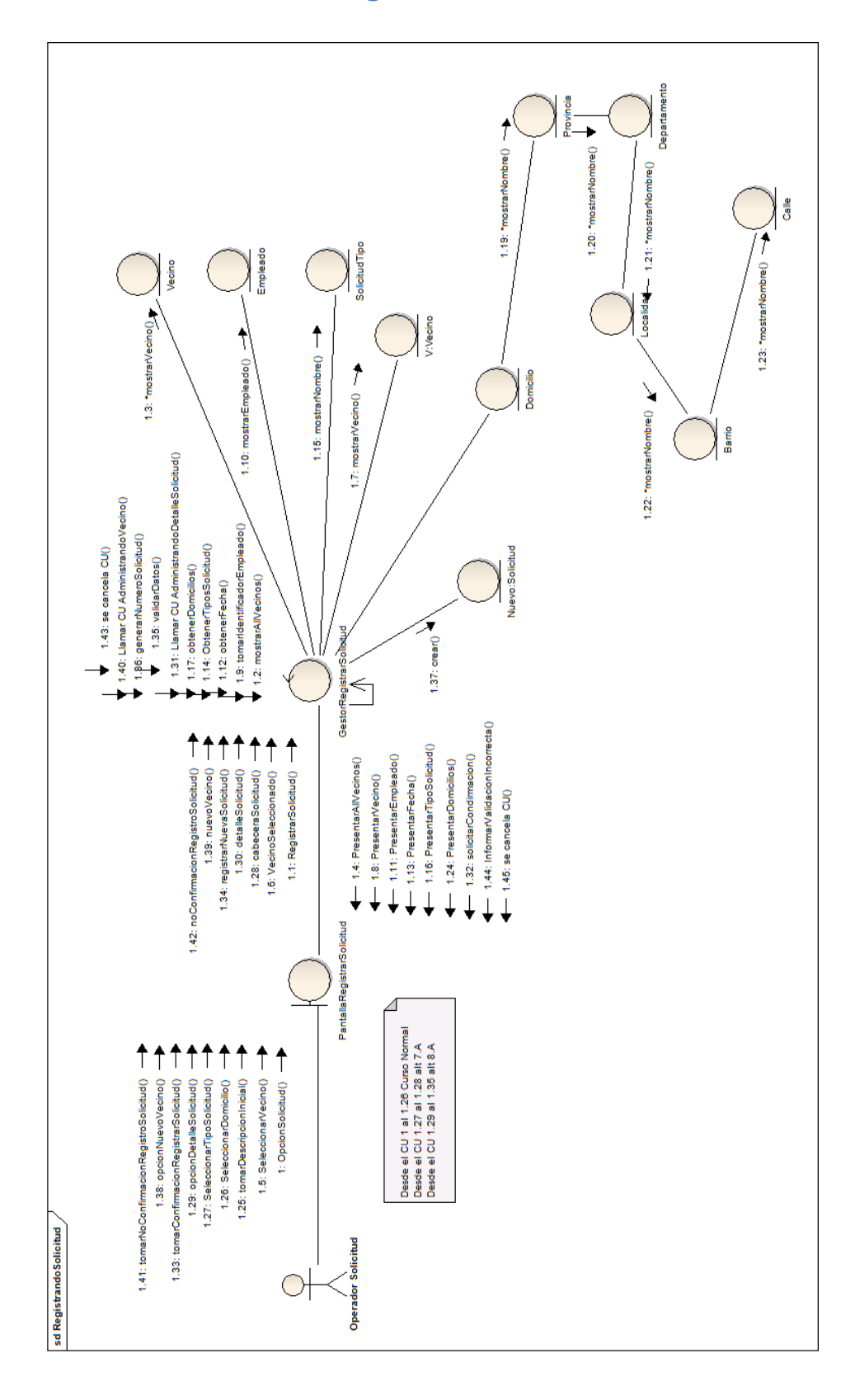

#### <span id="page-7-0"></span>**Diagrama de Secuencia – Registrando Solicitud**

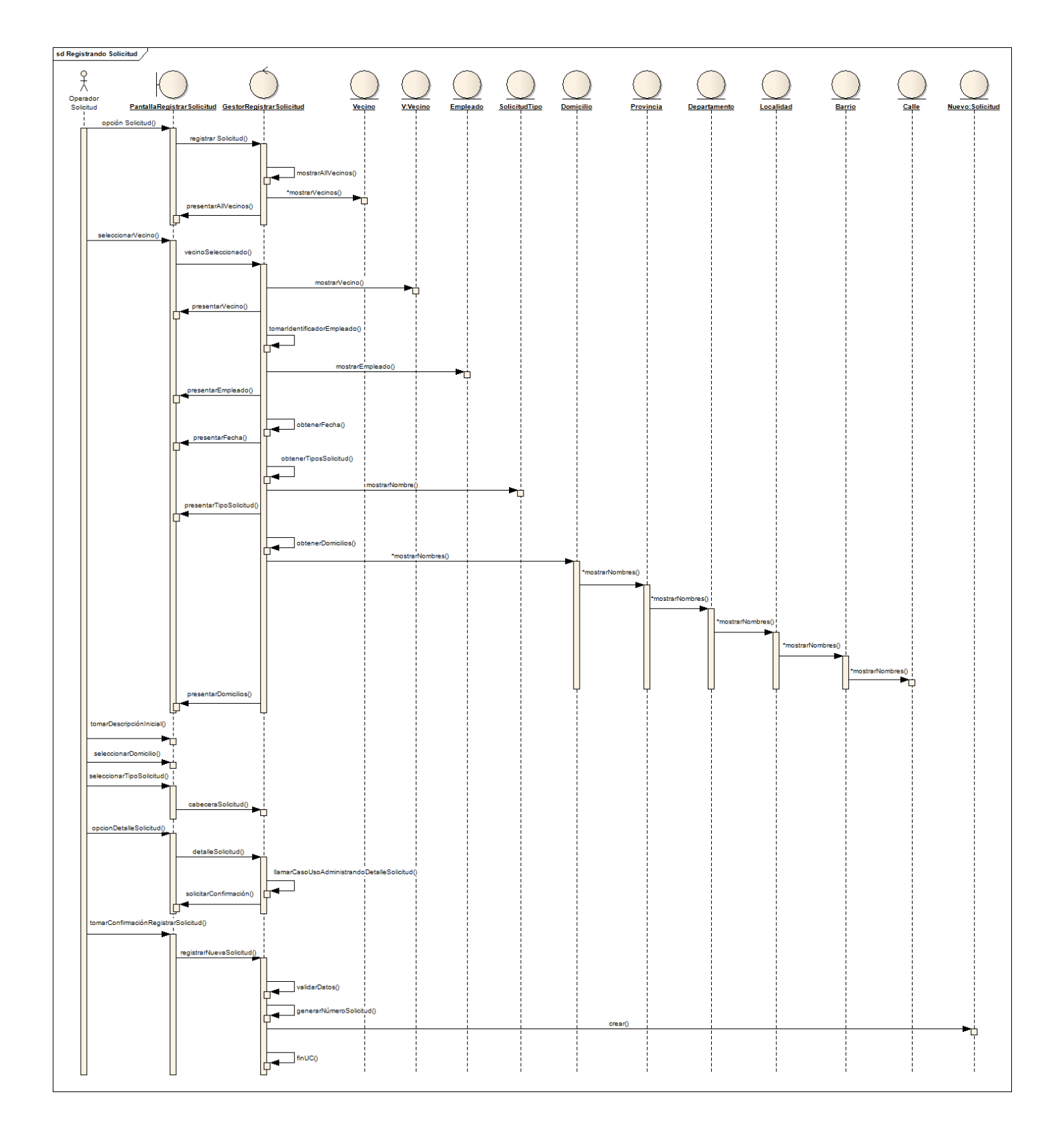

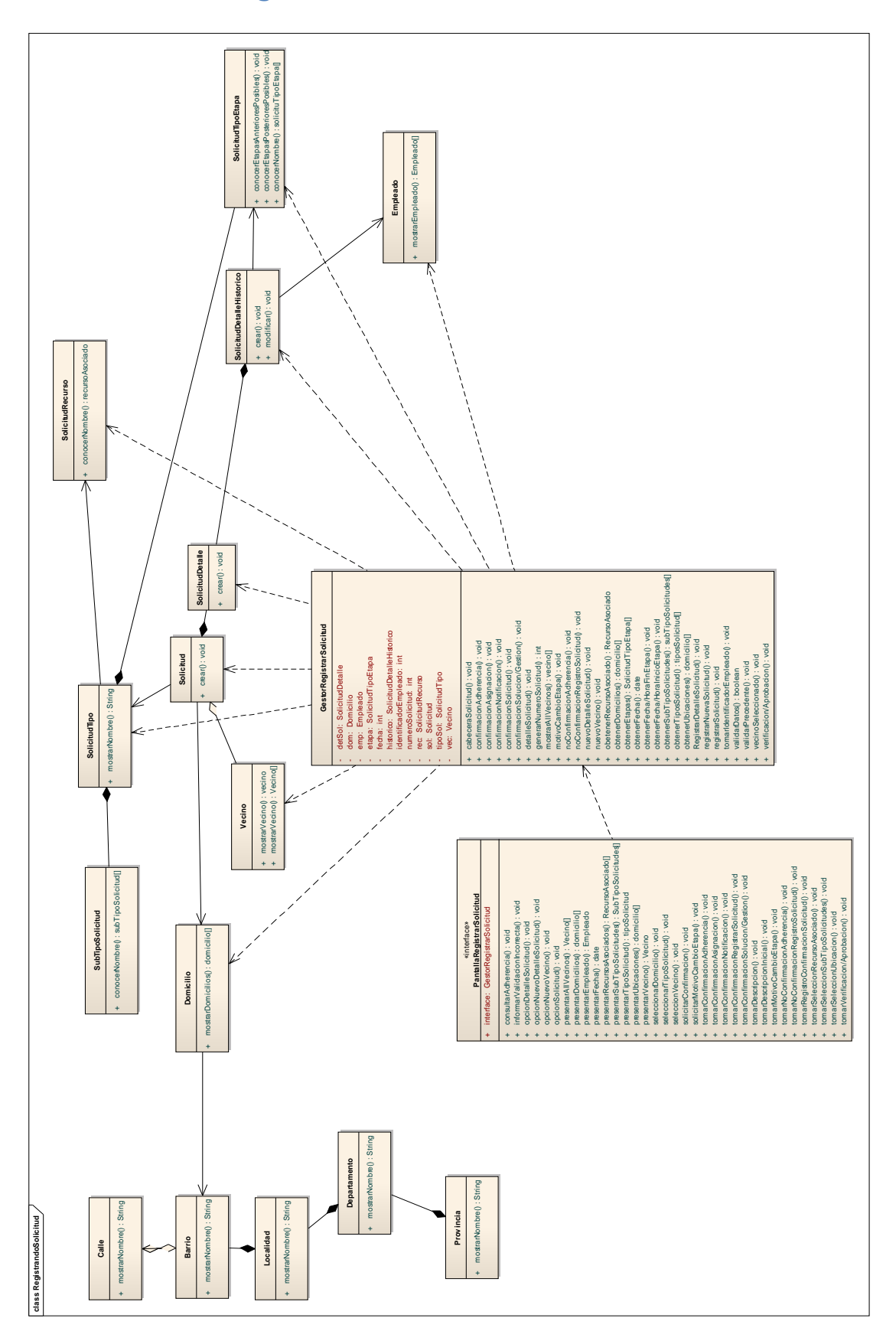

#### <span id="page-8-1"></span><span id="page-8-0"></span>**Diagrama de Clases – Registrando Solicitud**

#### **Registrando Detalle Solicitud**

#### <span id="page-9-0"></span>**Diagrama de Colaboración – Registrado Detalle de Solicitud**

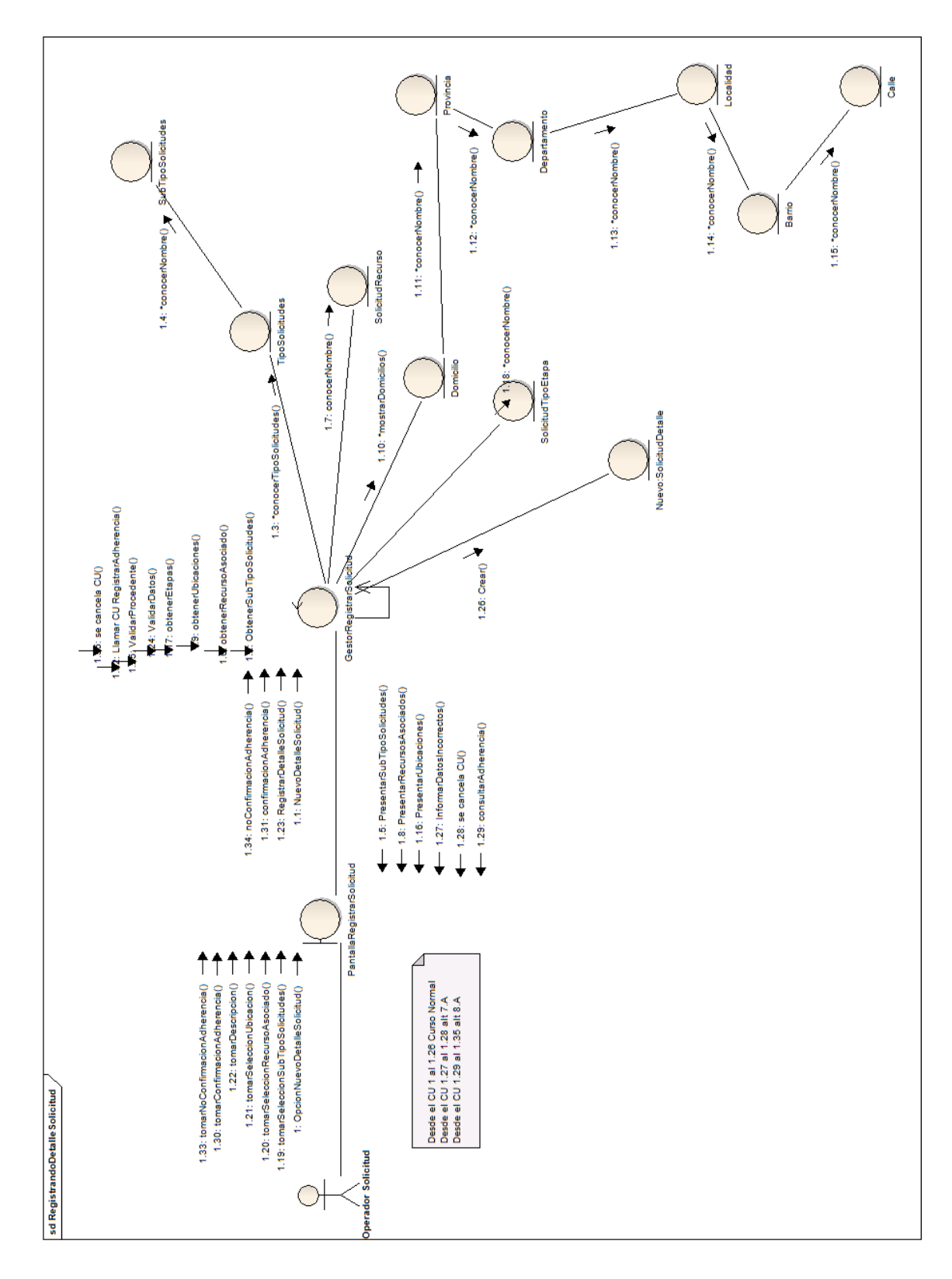

#### sd RegistrandoDetalle Solicitud  $\frac{9}{\lambda}$ Departamento Localidad Operador<br>Solicitud Provincia **SolicitudRecurso**  $rac{ }{ \underline{ \text{Calle} } }$ Pantalla Registrar Soli Barrio **SubTipo Solicit** SolicitudTipoEta **GestorRegistrarSol Tipo Solicitudes** Nuevo: SolicitudDe .<br>¦OpcionNuevoDetalleSol .<br>Hudri ObtenerSubTipoSolicit .<br>Jes() ┌<del>¶</del><br>\*conocerTi  $\Box$ obtener  $\Box$ ┑ \*conocerNor ά urso/<br>L registrarDetalleSolicitu ÷

#### <span id="page-10-0"></span>**Diagrama de Secuencia – Registrando Detalle Solicitud**

Ų

 $finCU<sub>0</sub>$ 

#### <span id="page-11-0"></span>**Diagrama de Clases – Registrando Detalle Solicitud**

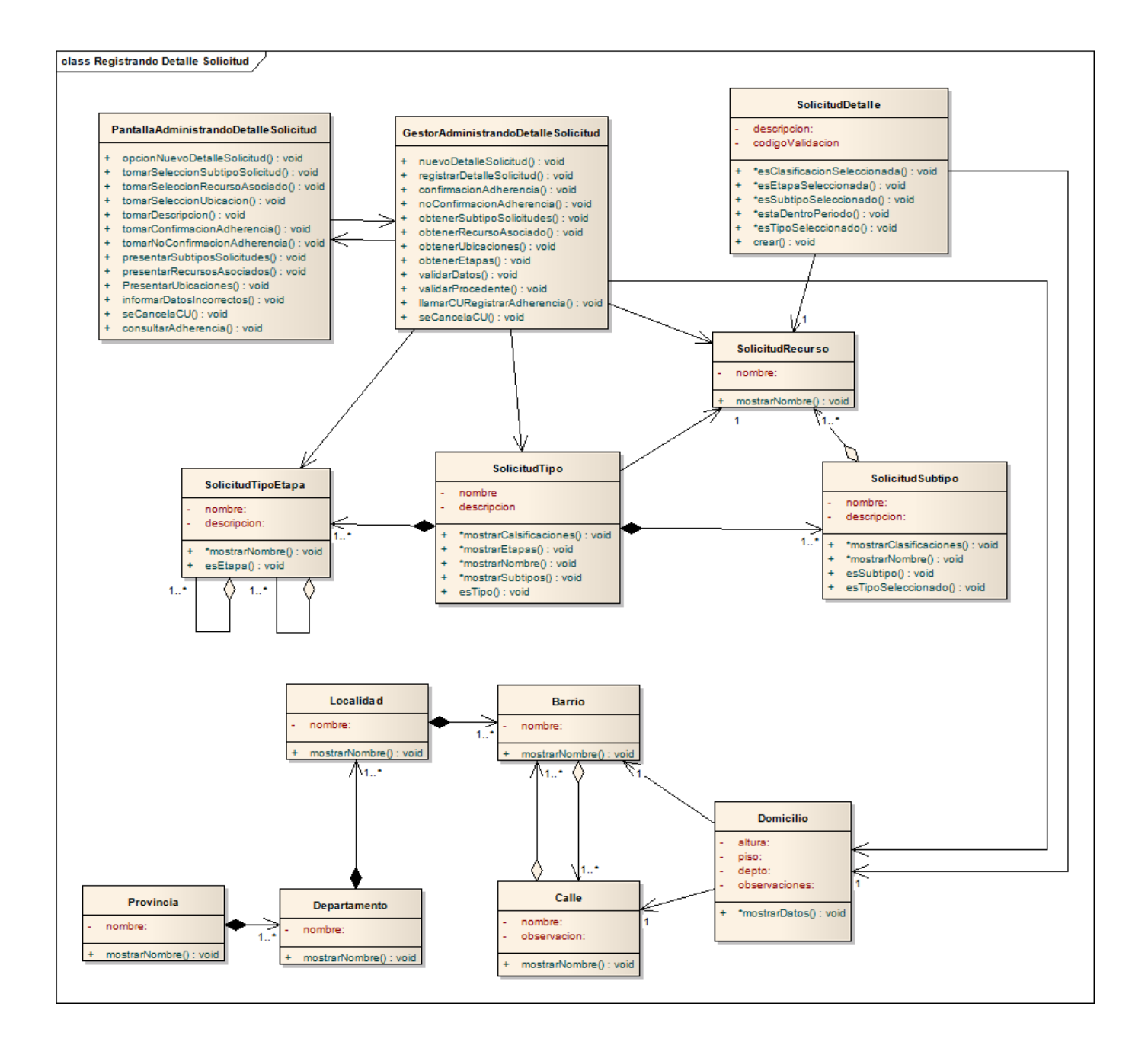

#### <span id="page-12-0"></span>**Administrando Vecino**

#### <span id="page-12-1"></span>**Diagrama de Colaboración – Administrando Vecino**

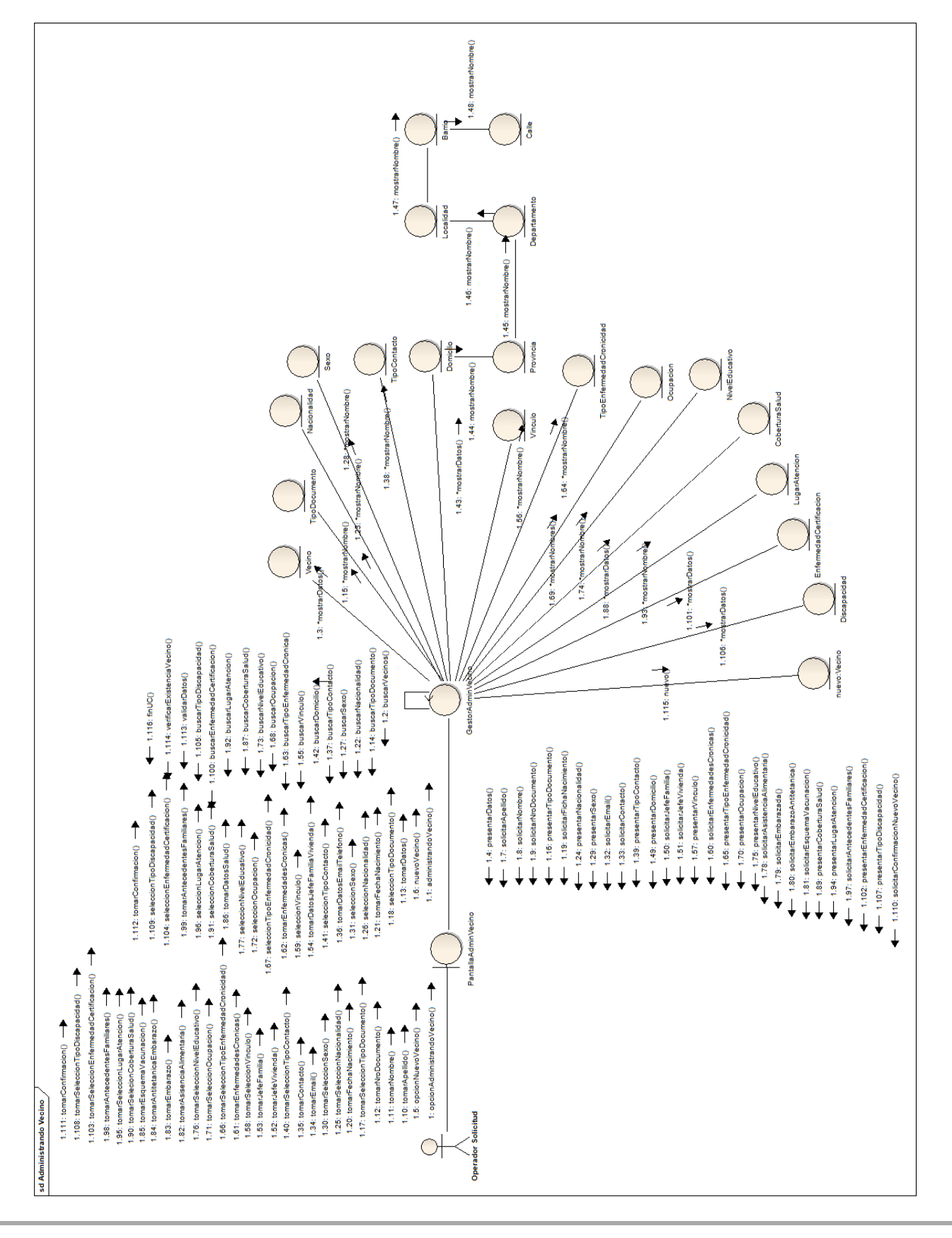

#### <span id="page-13-0"></span>**Diagrama de Secuencia – Administrando Vecino**

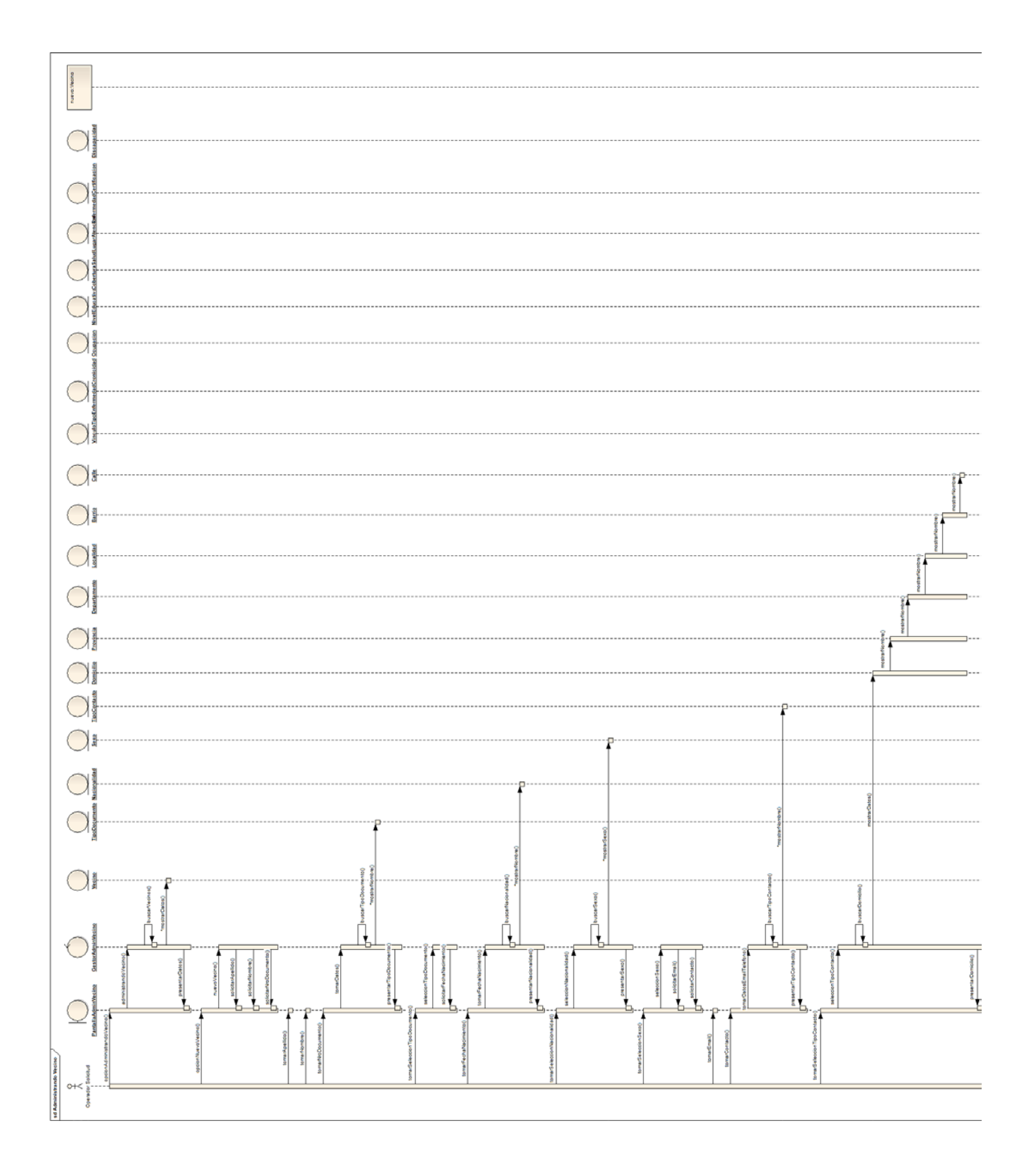

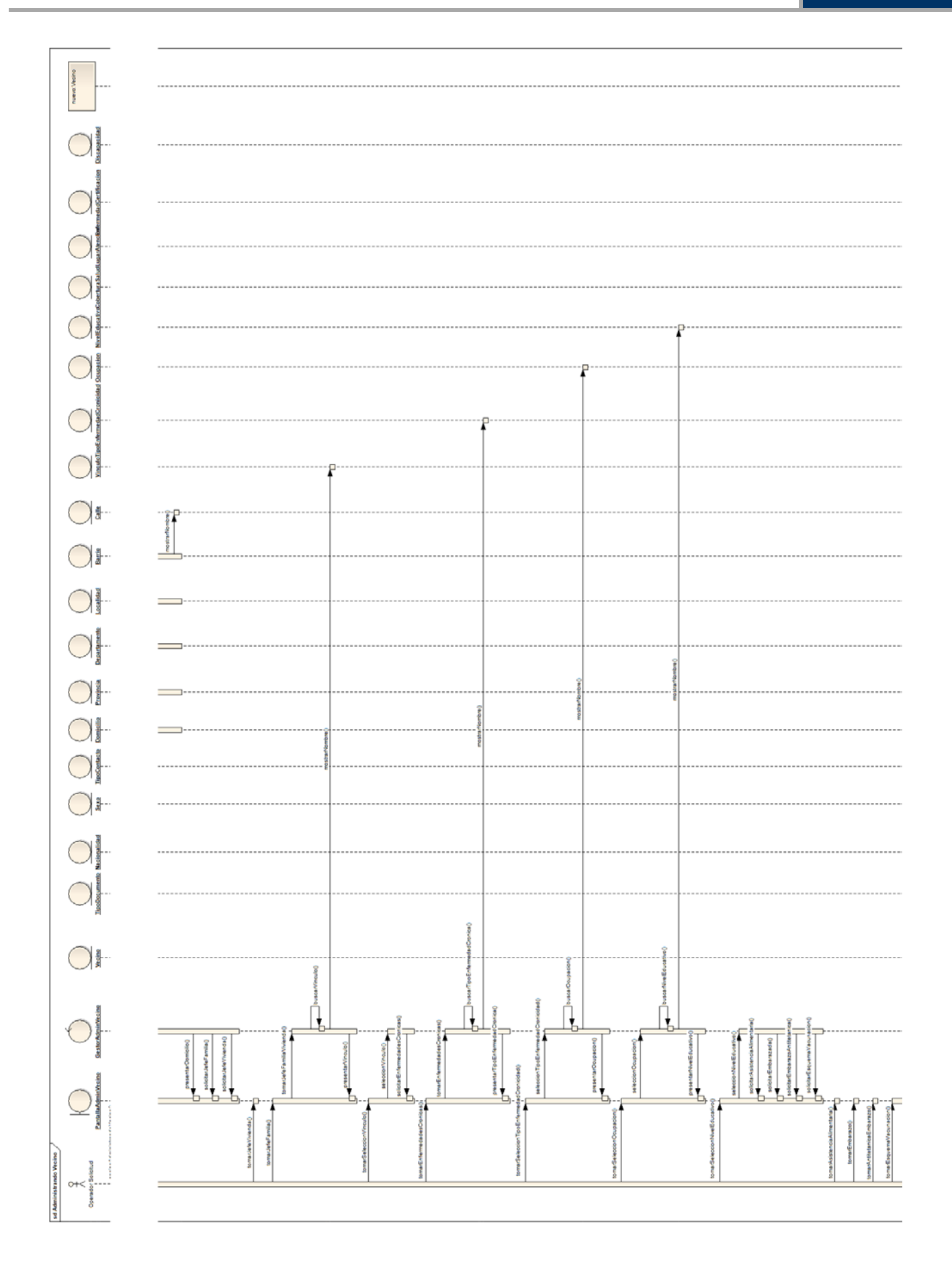

**Grupo 1 – Año 2012 Modelo de Análisis**

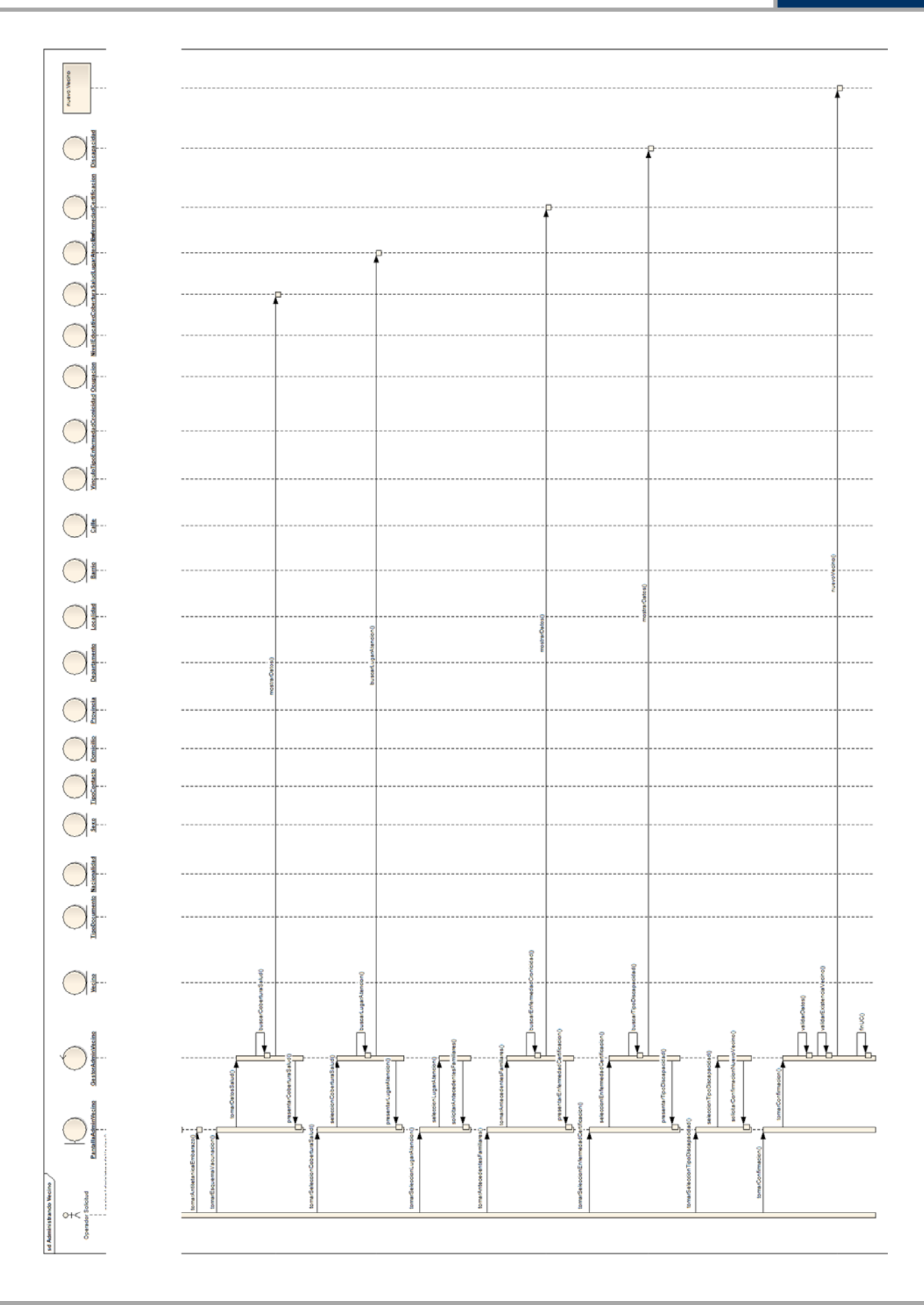

<span id="page-16-0"></span>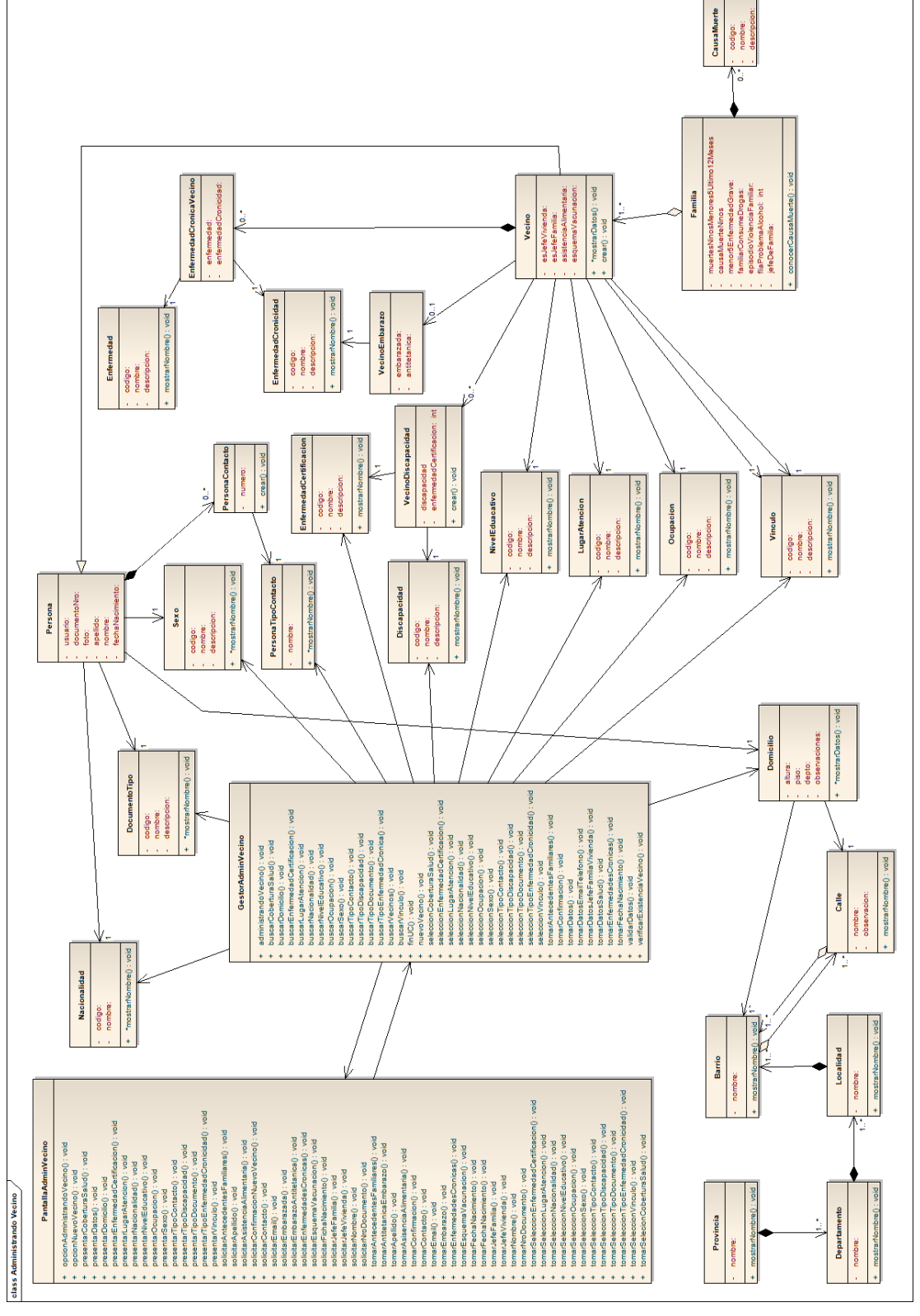

#### <span id="page-17-0"></span>**Generando Reporte Solicitudes Recibidas**

#### <span id="page-17-1"></span>**Diagrama de Colaboración – Generando Reporte Solicitudes Recibidas**

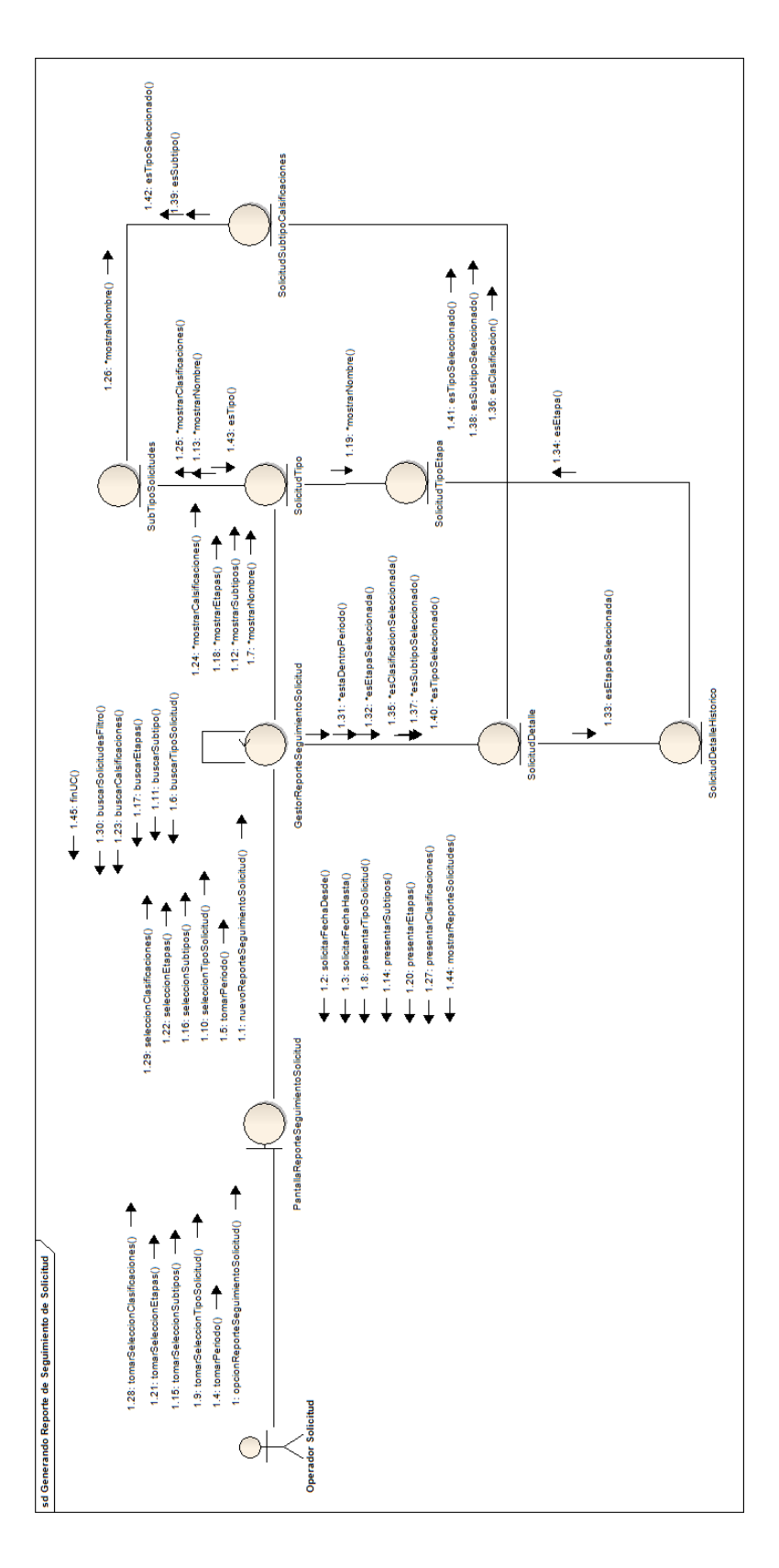

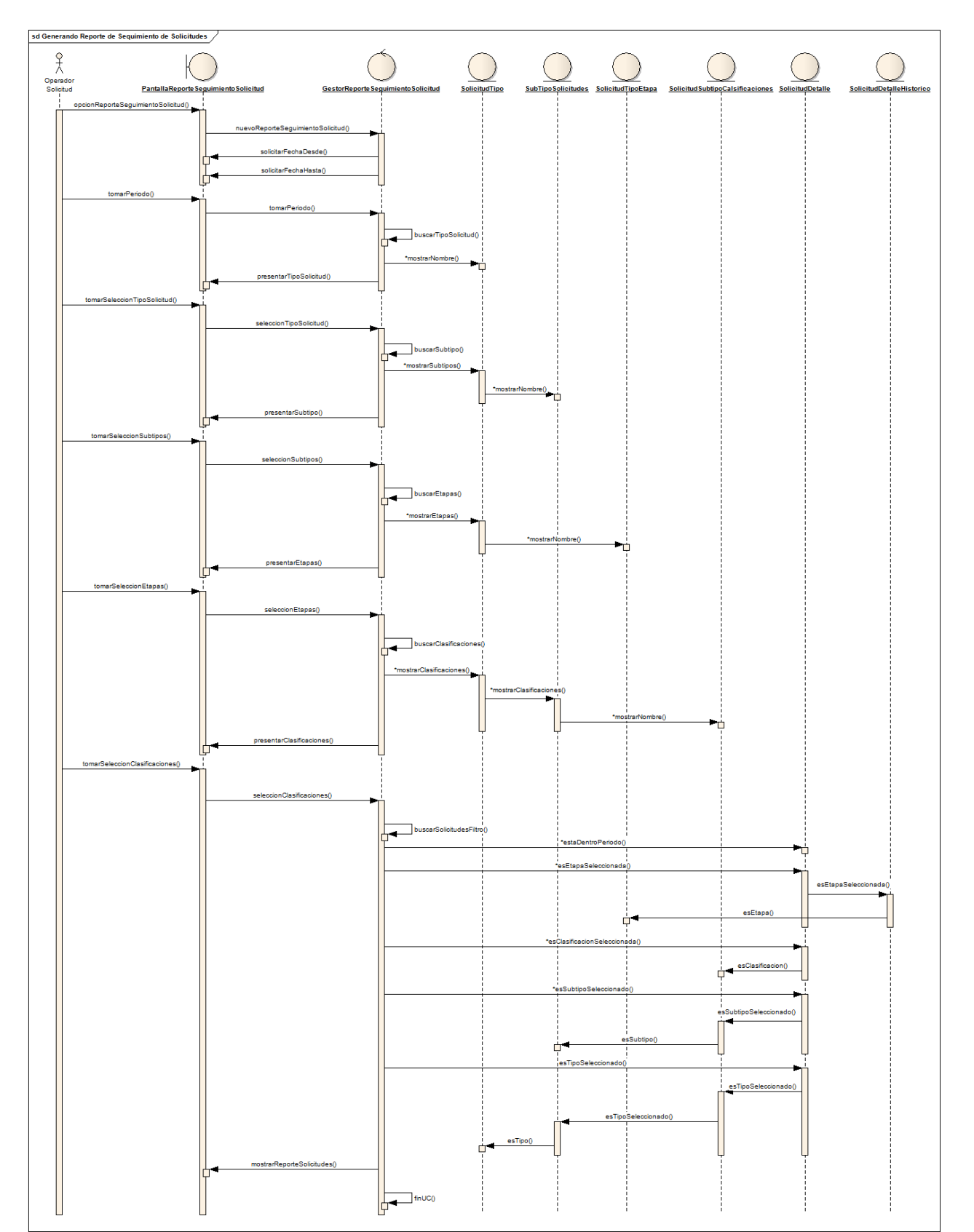

#### <span id="page-18-0"></span>**Diagrama de Secuencia – Generando Reporte Solicitudes Recibidas**

#### <span id="page-19-0"></span>**Diagrama de Clases - Generando Reporte Solicitudes Recibidas**

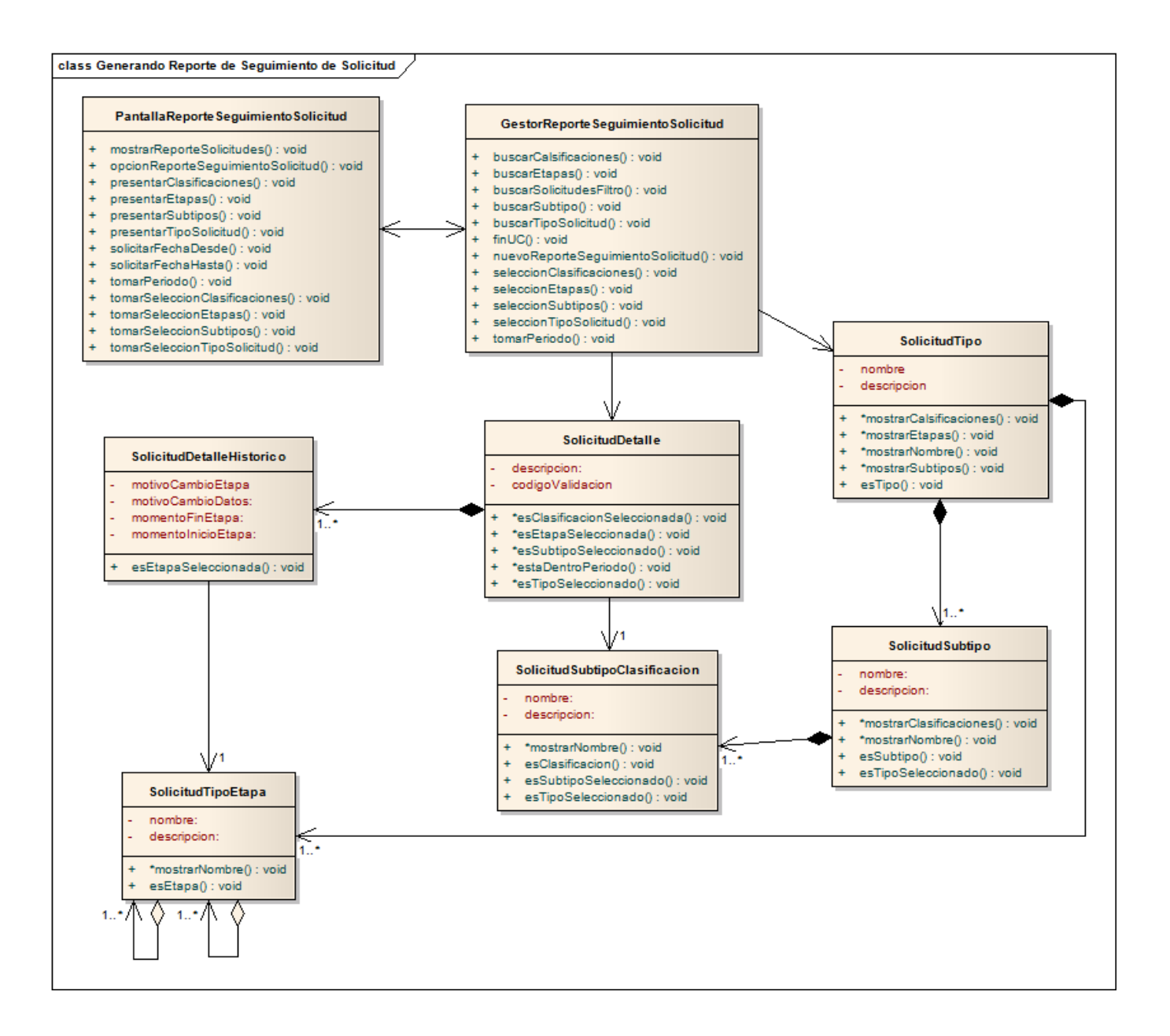

#### <span id="page-20-0"></span>**Cambiando Contraseña**

#### <span id="page-20-1"></span>**Diagrama de Colaboración – Cambiando Contraseña**

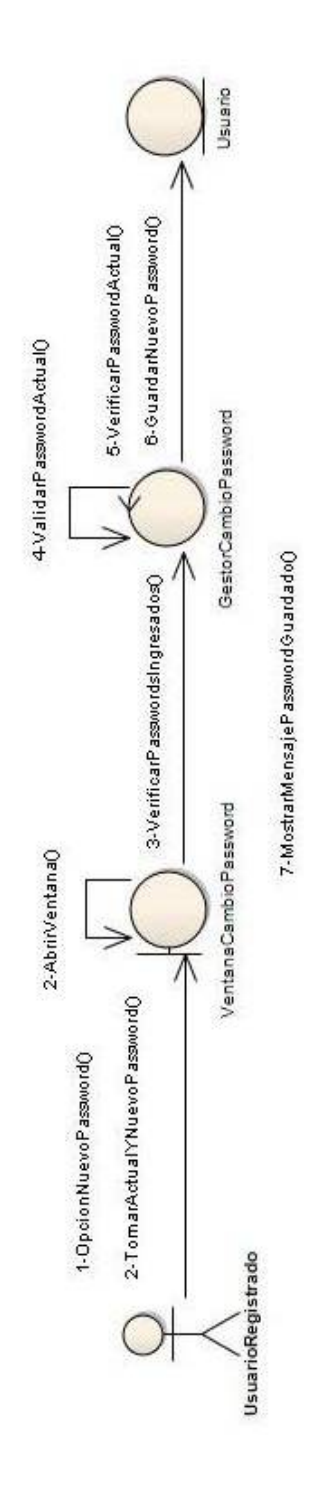

#### <span id="page-21-0"></span>**Diagrama de Secuencia – Cambiando Contraseña**

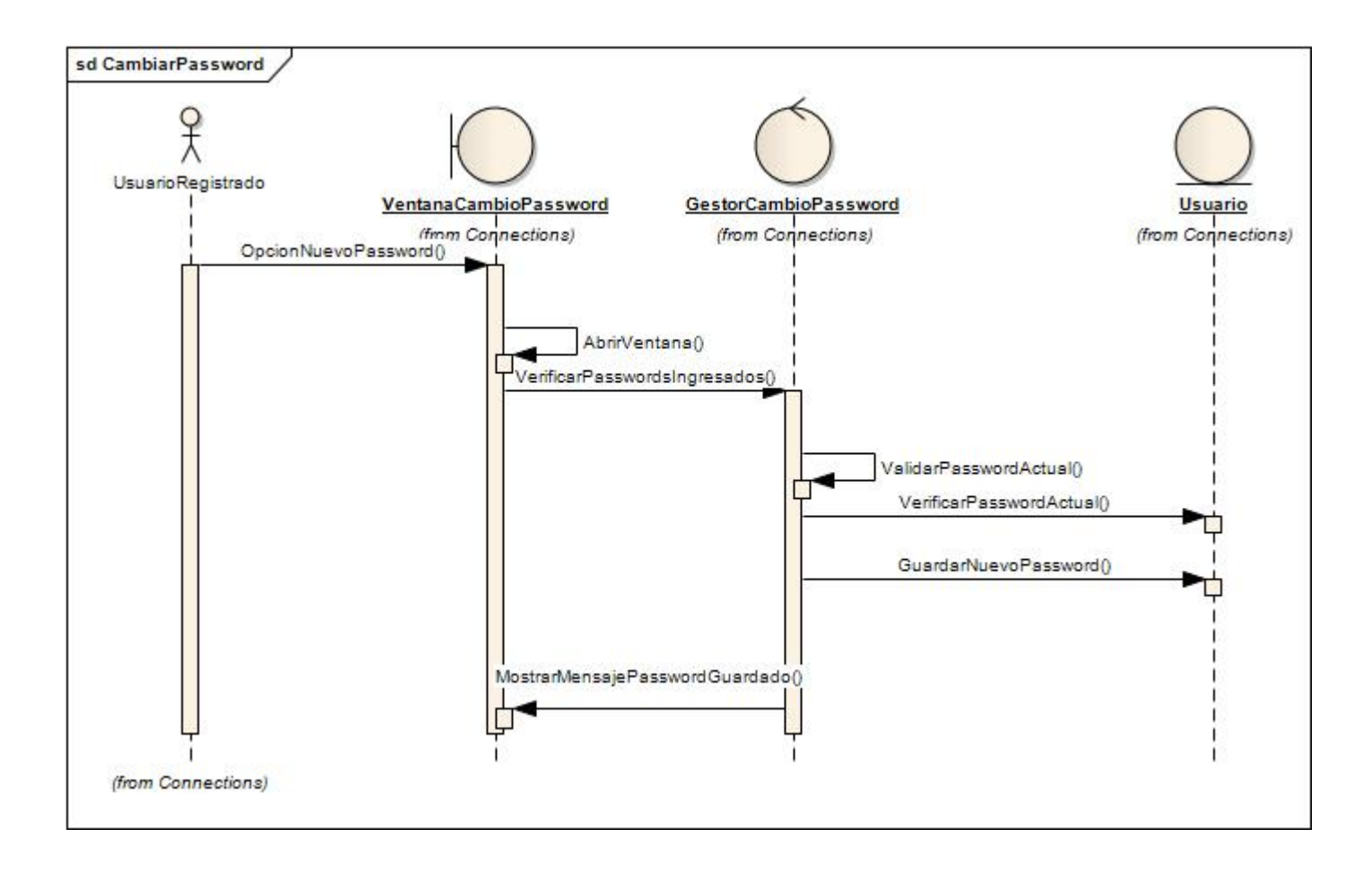

#### <span id="page-22-0"></span>**Iniciando Sesión**

#### <span id="page-22-1"></span>**Diagrama de Colaboración – Iniciando Sesión**

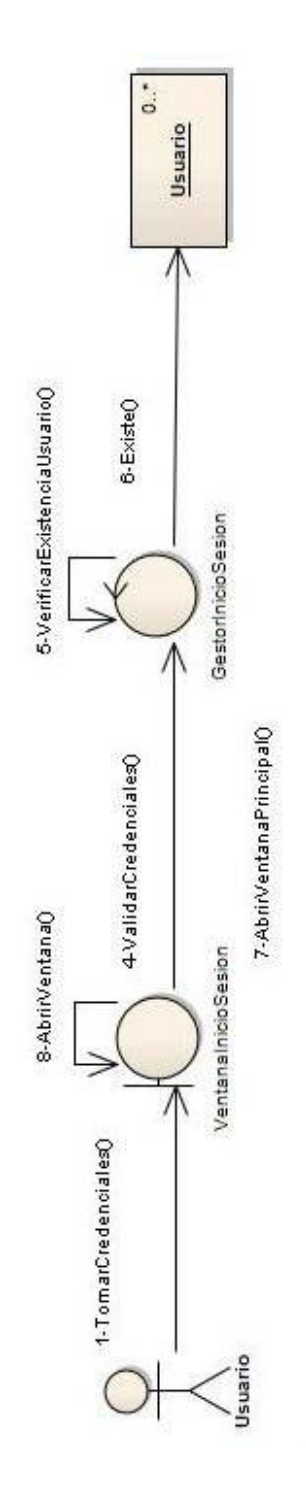

<span id="page-23-0"></span>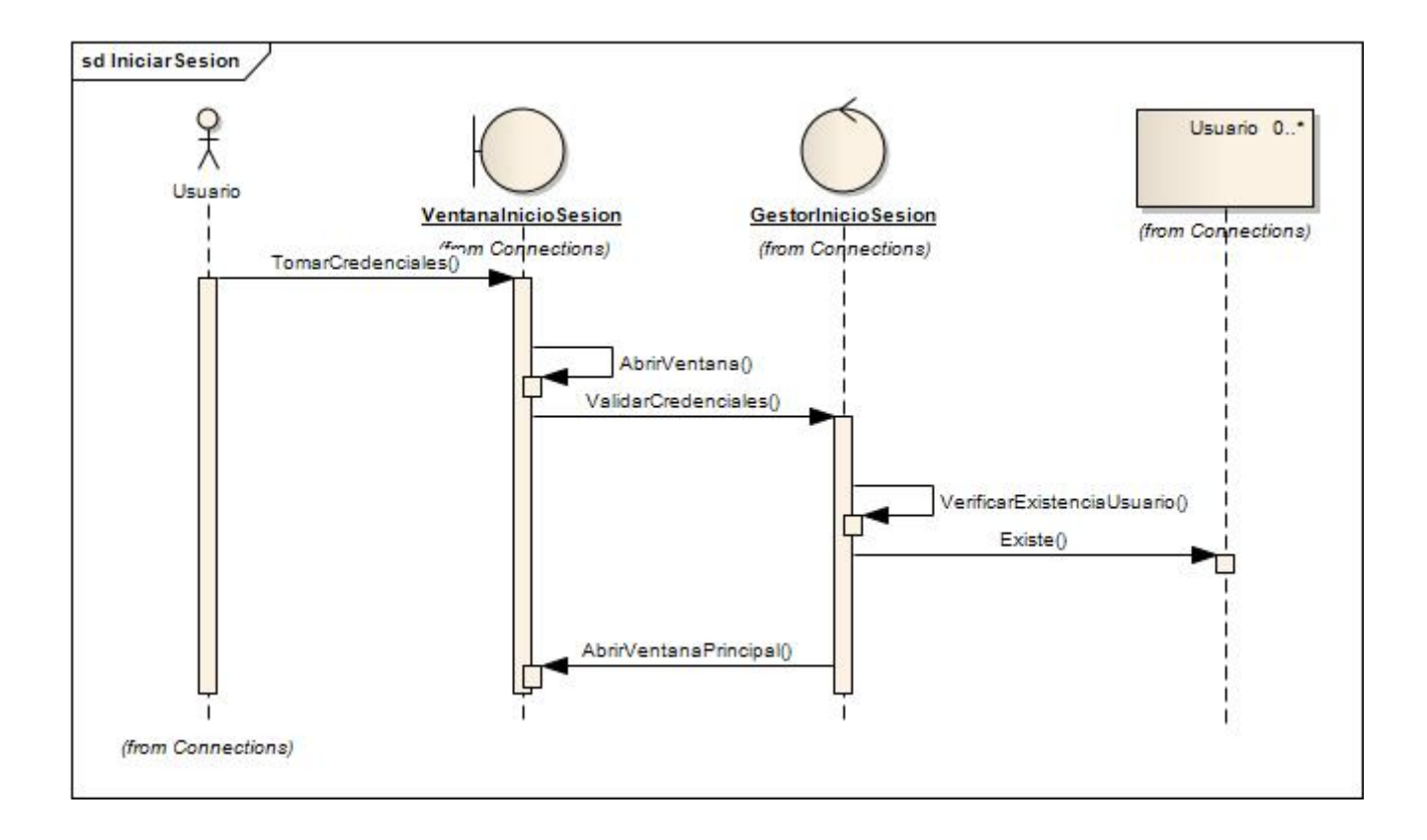

#### <span id="page-24-0"></span>**Administrando Permisos**

#### <span id="page-24-1"></span>**Diagrama de Colaboración – Administrando Permisos**

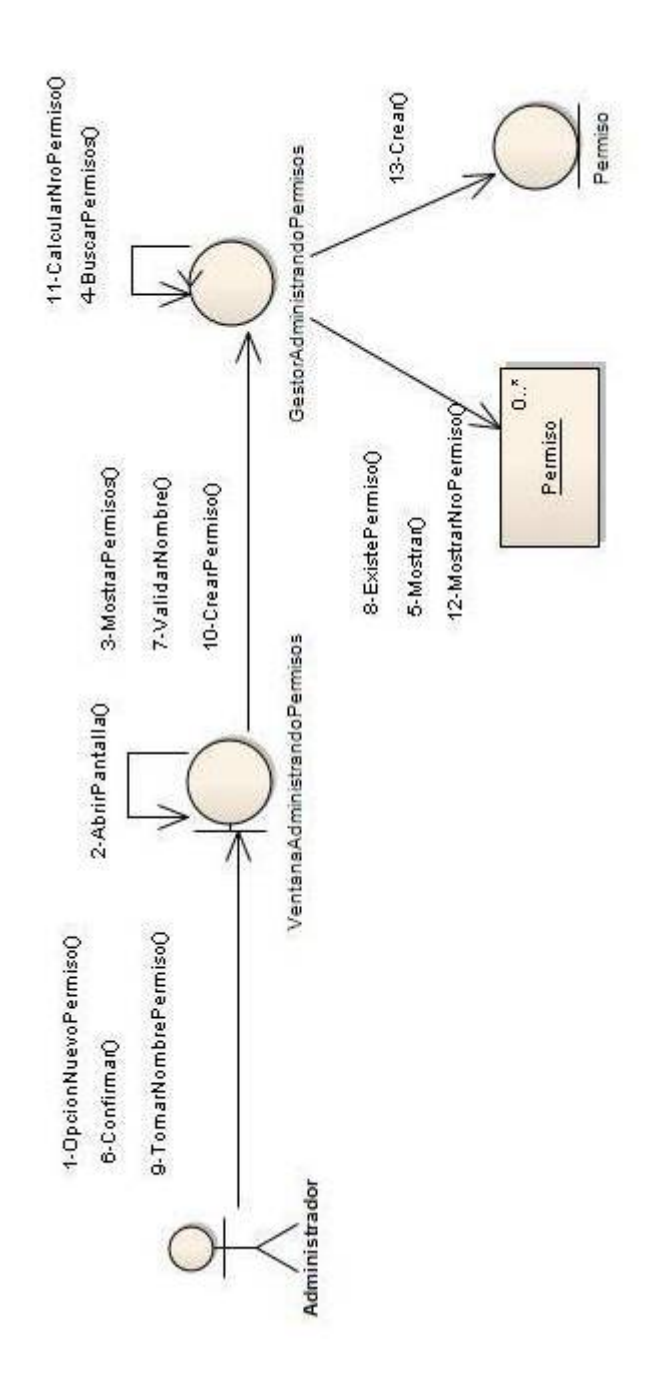

#### <span id="page-25-0"></span>**Diagrama de Secuencia –Administrando Permisos**

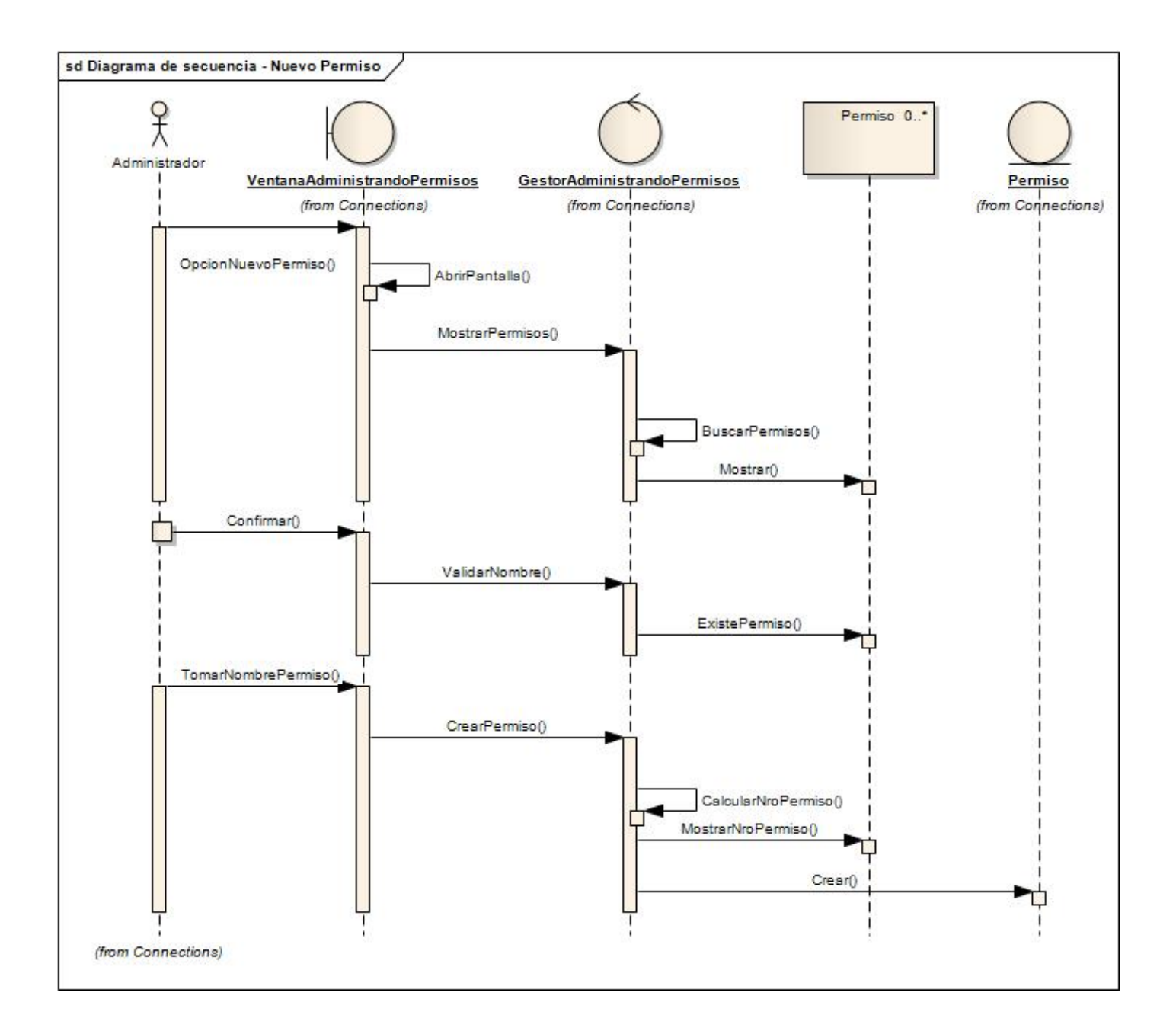

#### <span id="page-26-0"></span>**Administrando Roles**

#### <span id="page-26-1"></span>**Diagrama de Colaboración – Administrando Roles**

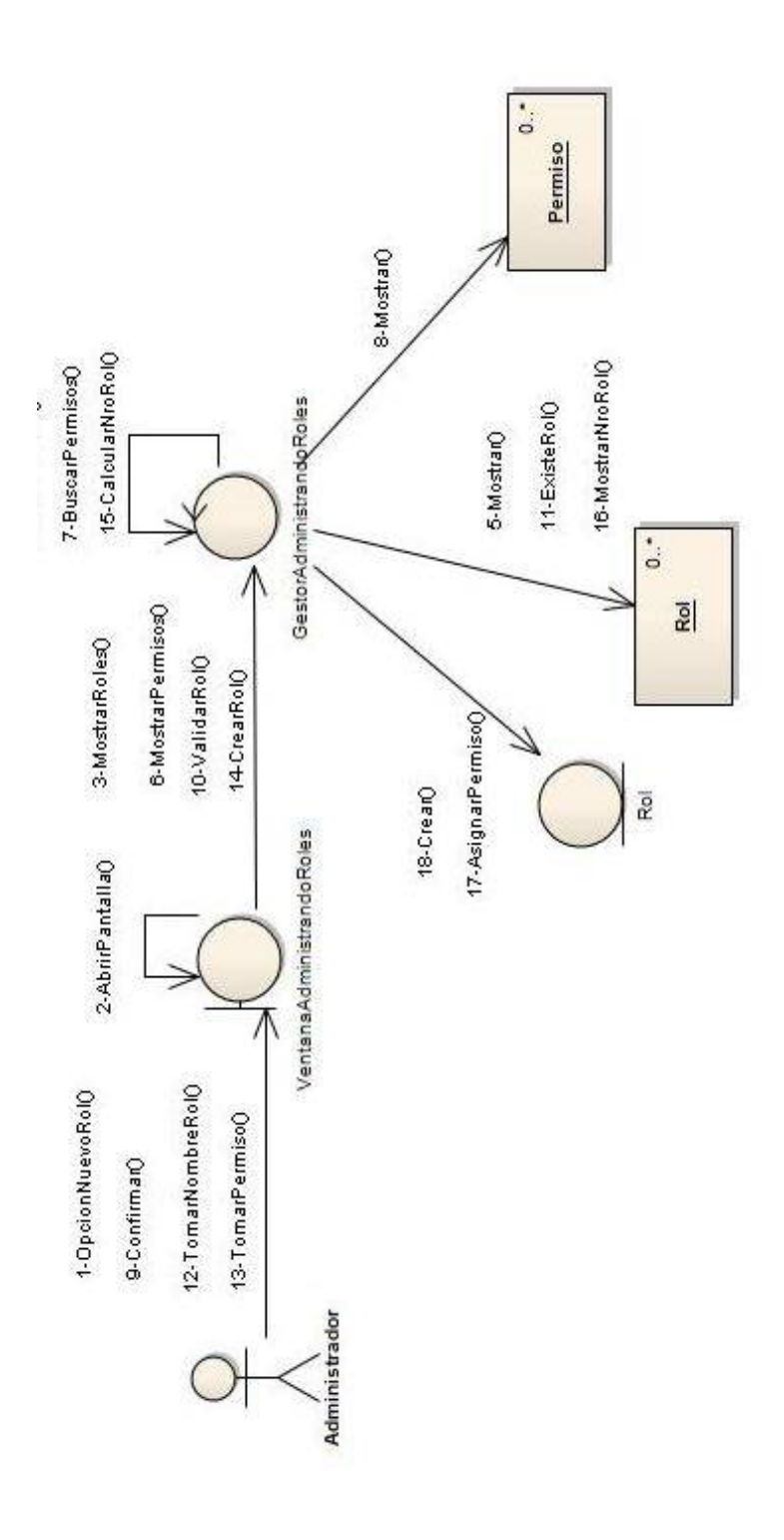

#### <span id="page-27-0"></span>**Diagrama de Secuencia –Administrando Roles**

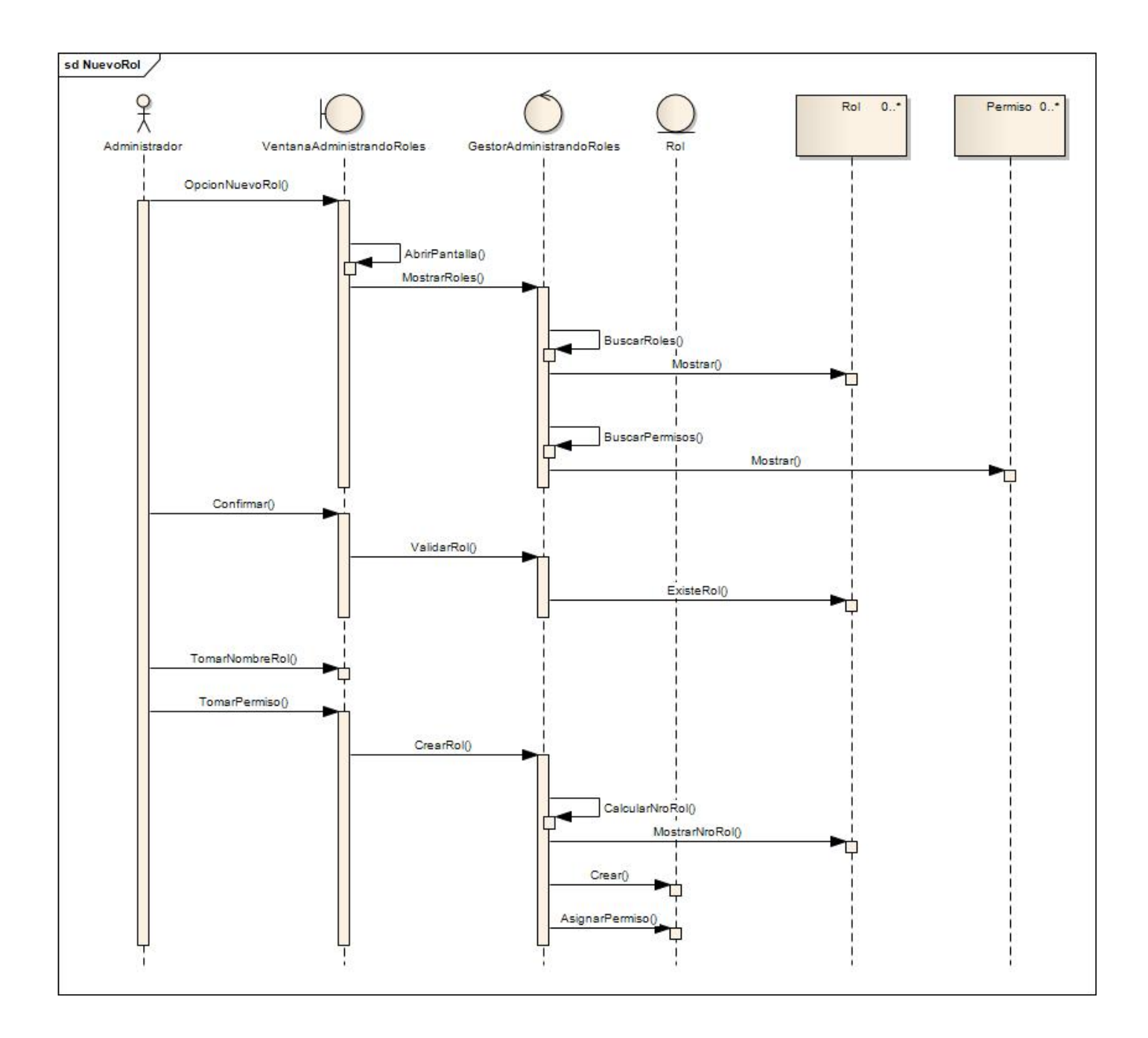

#### <span id="page-28-0"></span>**Administrando Usuario**

#### <span id="page-28-1"></span>**Diagrama de Colaboración – Administrando Usuario**

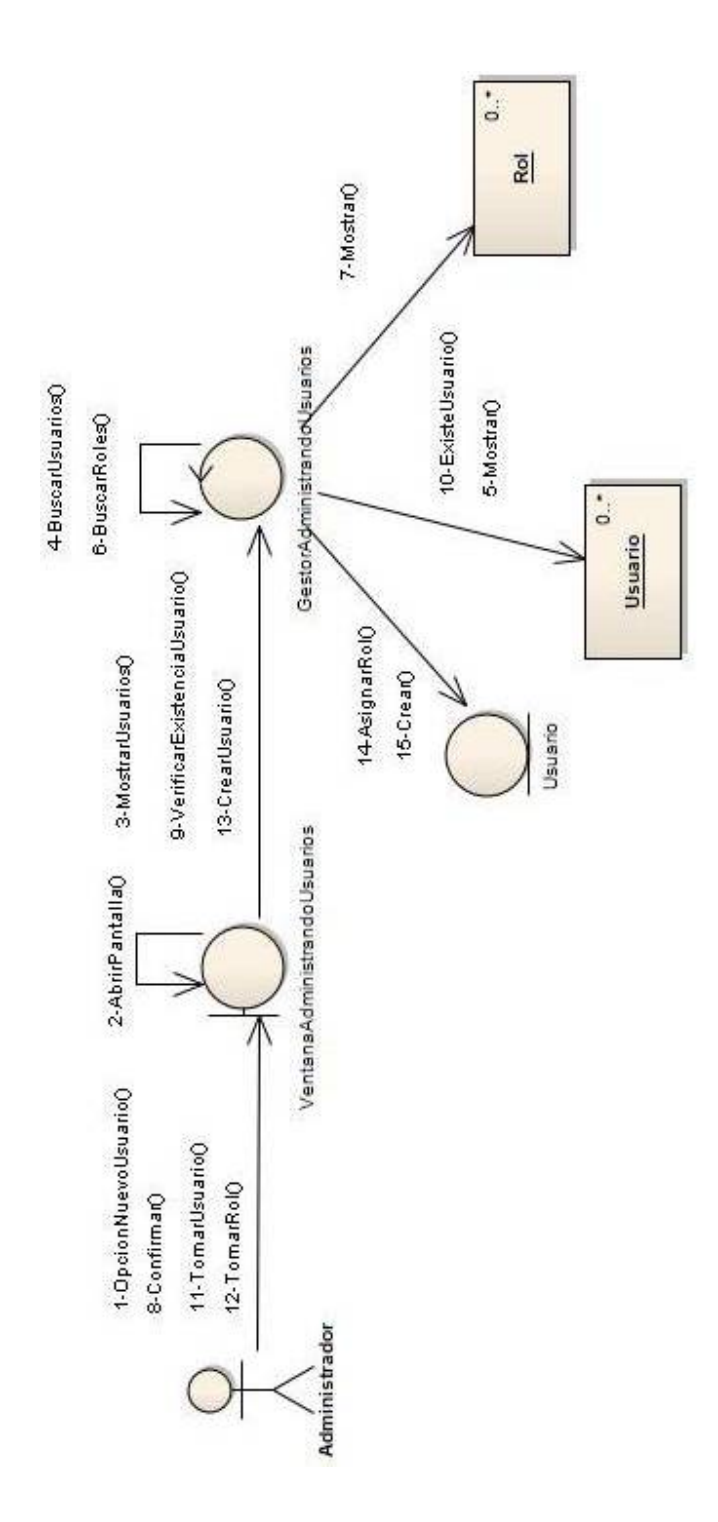

#### <span id="page-29-0"></span>**Diagrama de Secuencia –Administrando Usuario**

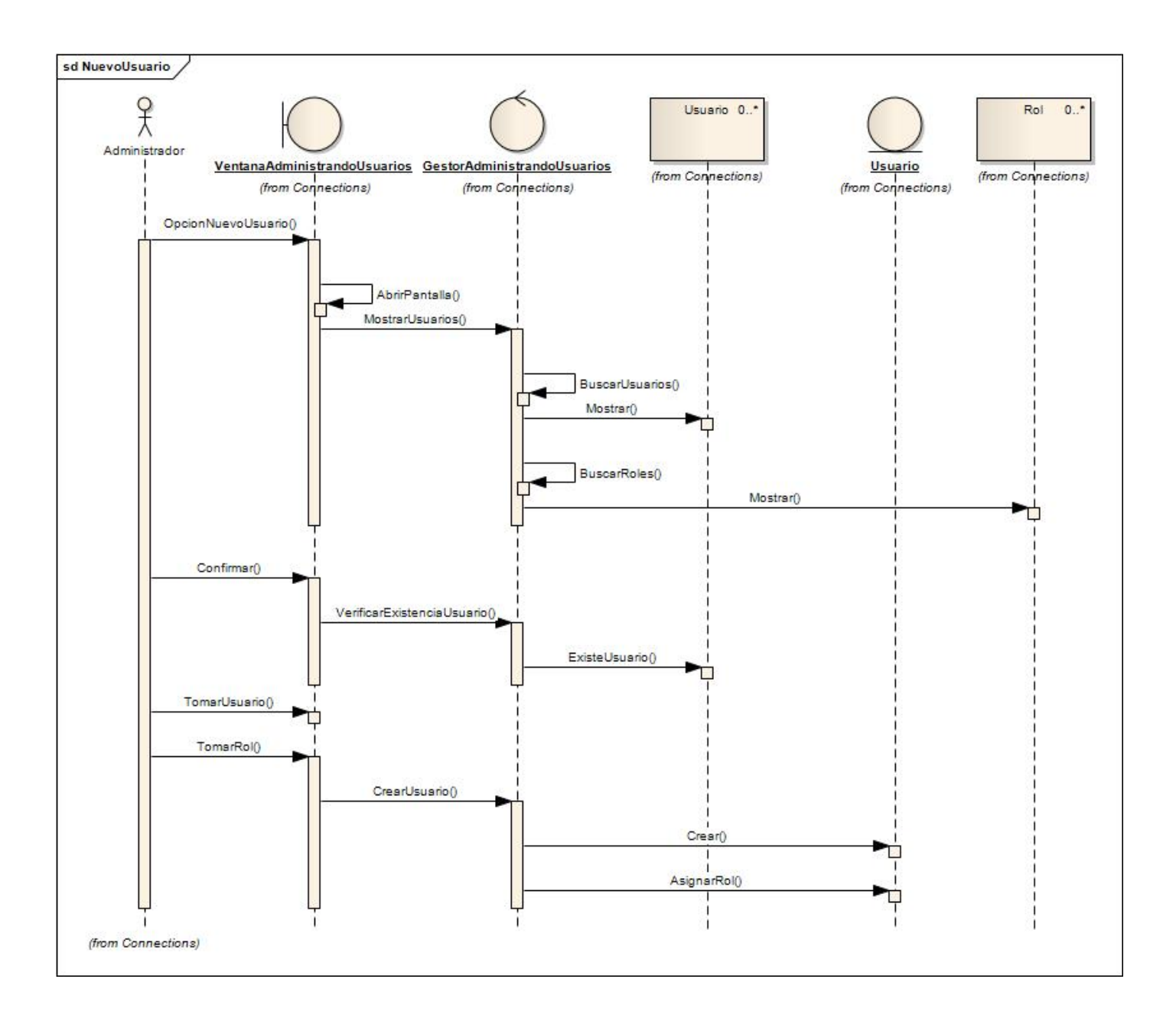

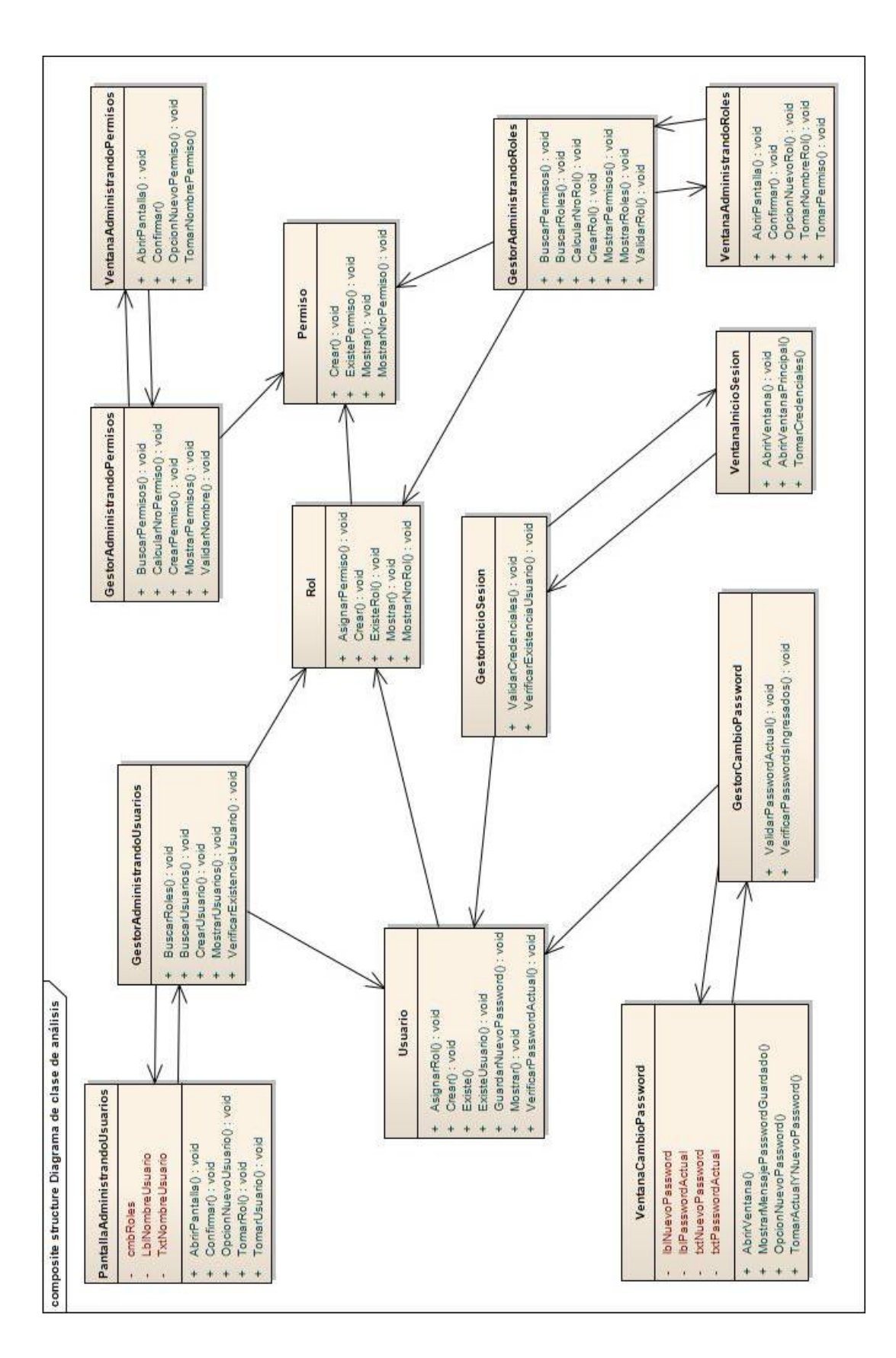

#### <span id="page-30-0"></span>**Diagrama de Clases Análisis – Paquete Sistema**

#### <span id="page-31-0"></span>**Administrando Vivienda**

#### <span id="page-31-1"></span>**Diagrama de Colaboración – Administrando Vivienda**

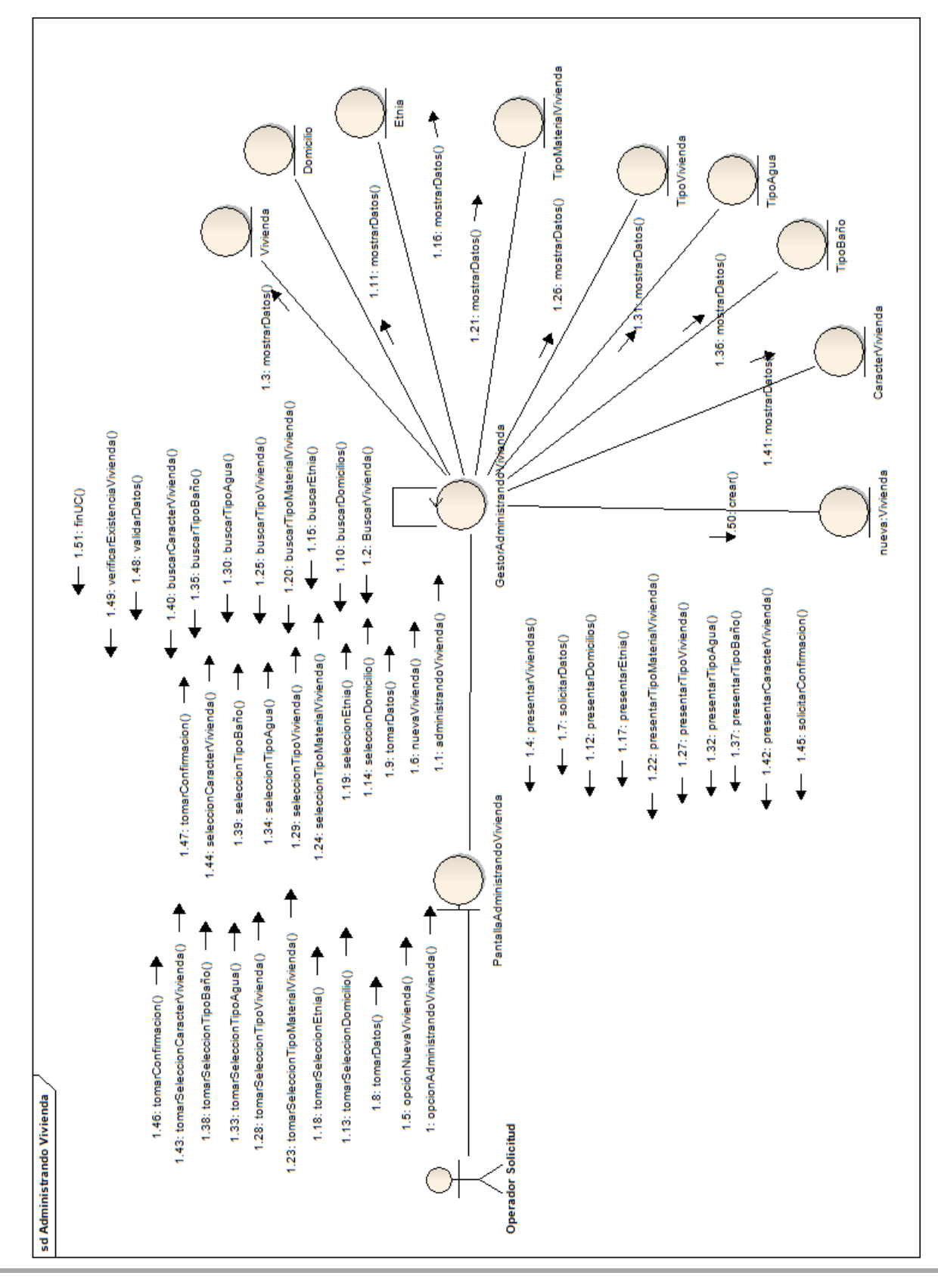

<span id="page-32-0"></span>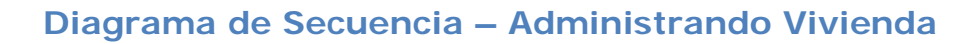

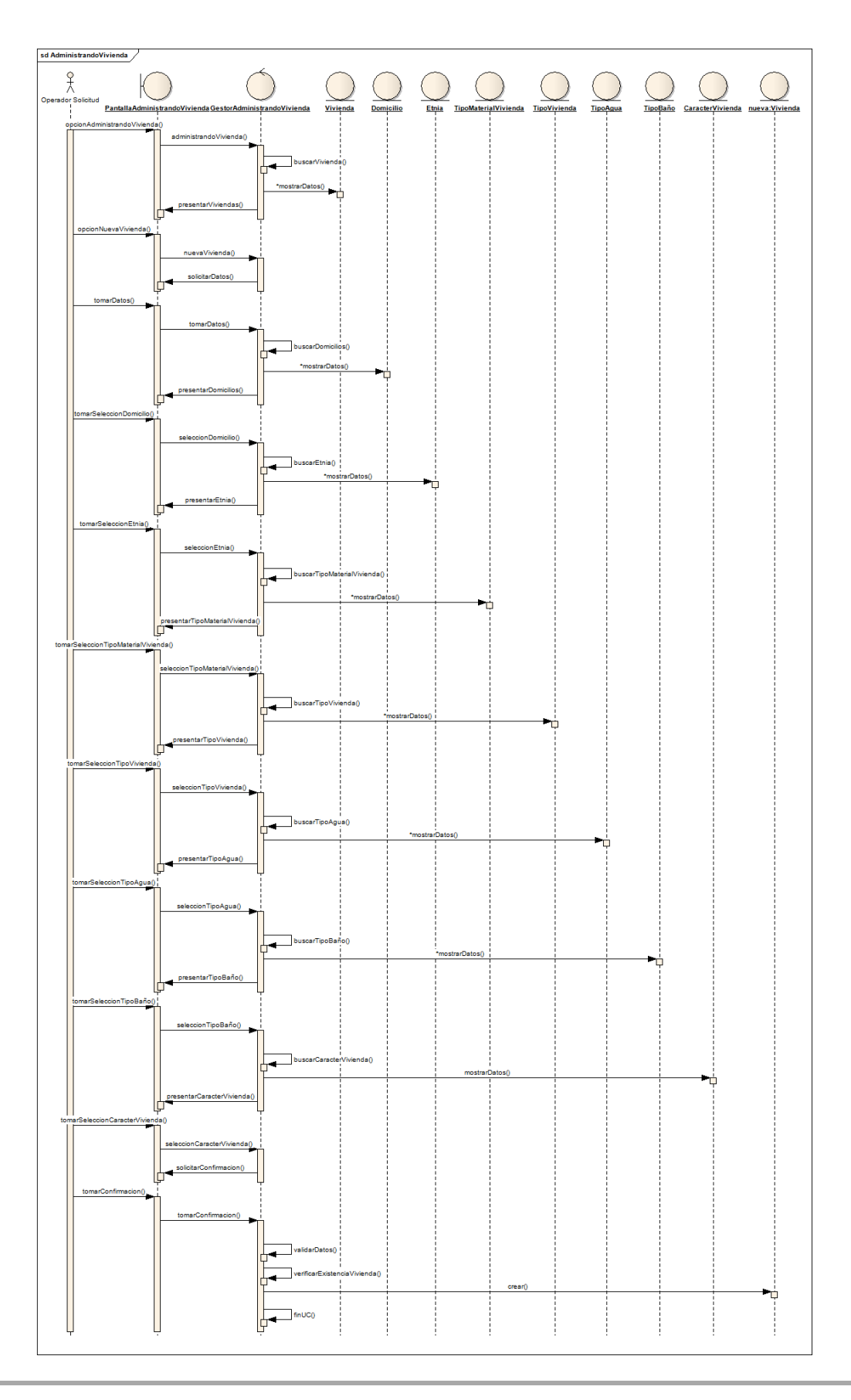

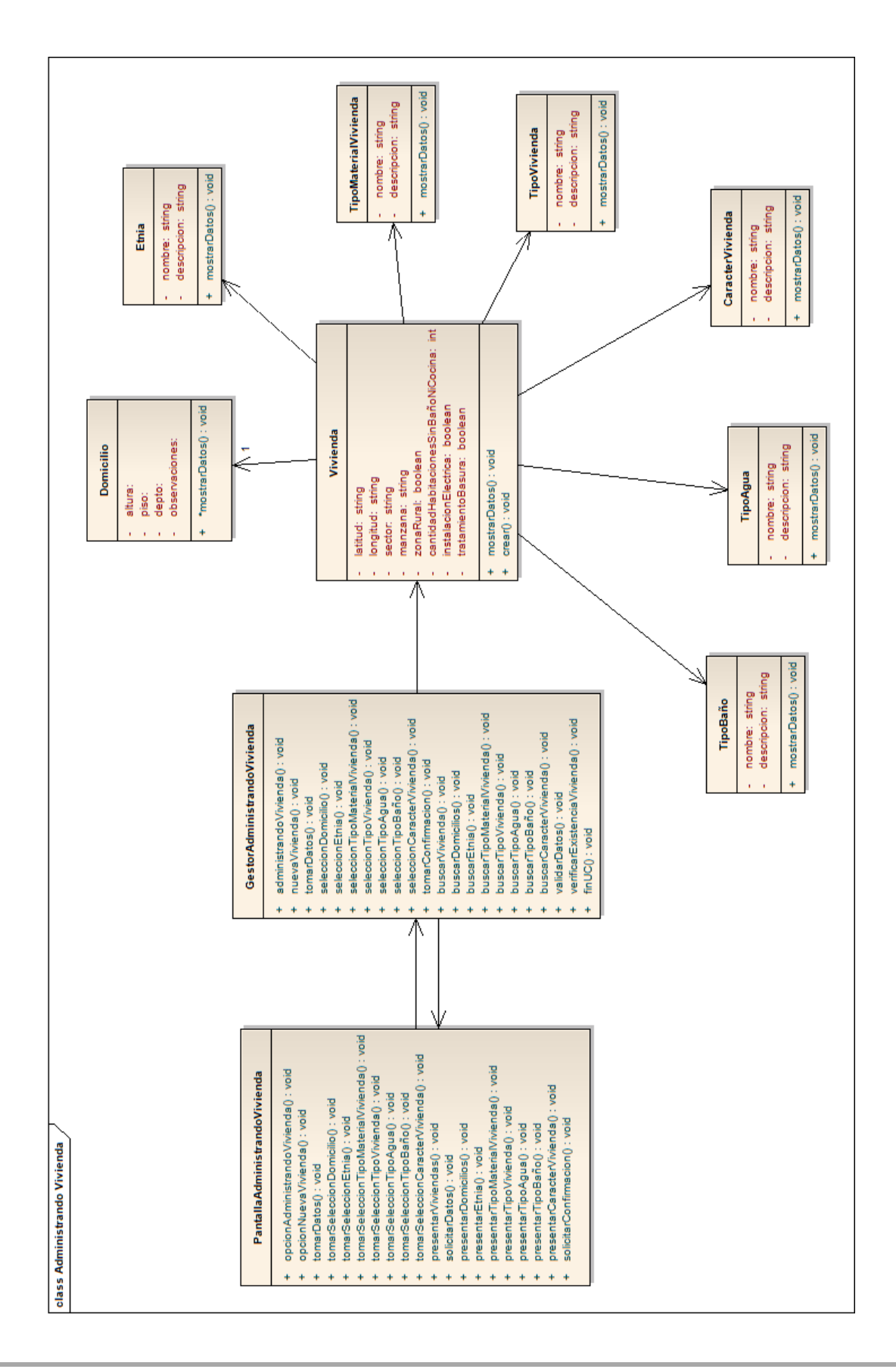

#### <span id="page-33-0"></span>**Diagrama de Clases de Análisis – Administrando Vivienda**

#### <span id="page-34-0"></span>**Generando y Emitiendo Orden de Compra**

<span id="page-34-1"></span>**Diagrama de Colaboración – Generando y Emitiendo Orden de Compra**

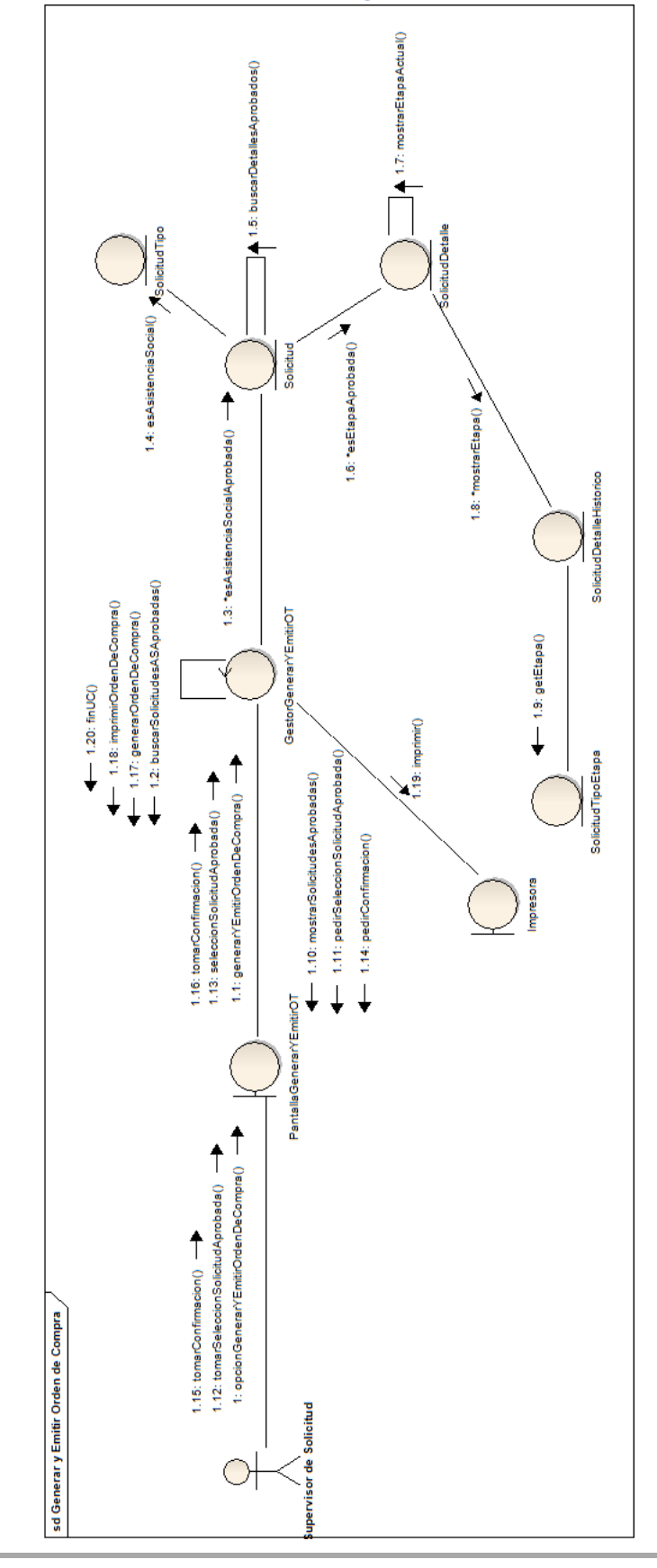

#### <span id="page-35-0"></span>**Diagrama de Secuencia – Generando y Emitiendo Orden de Compra**

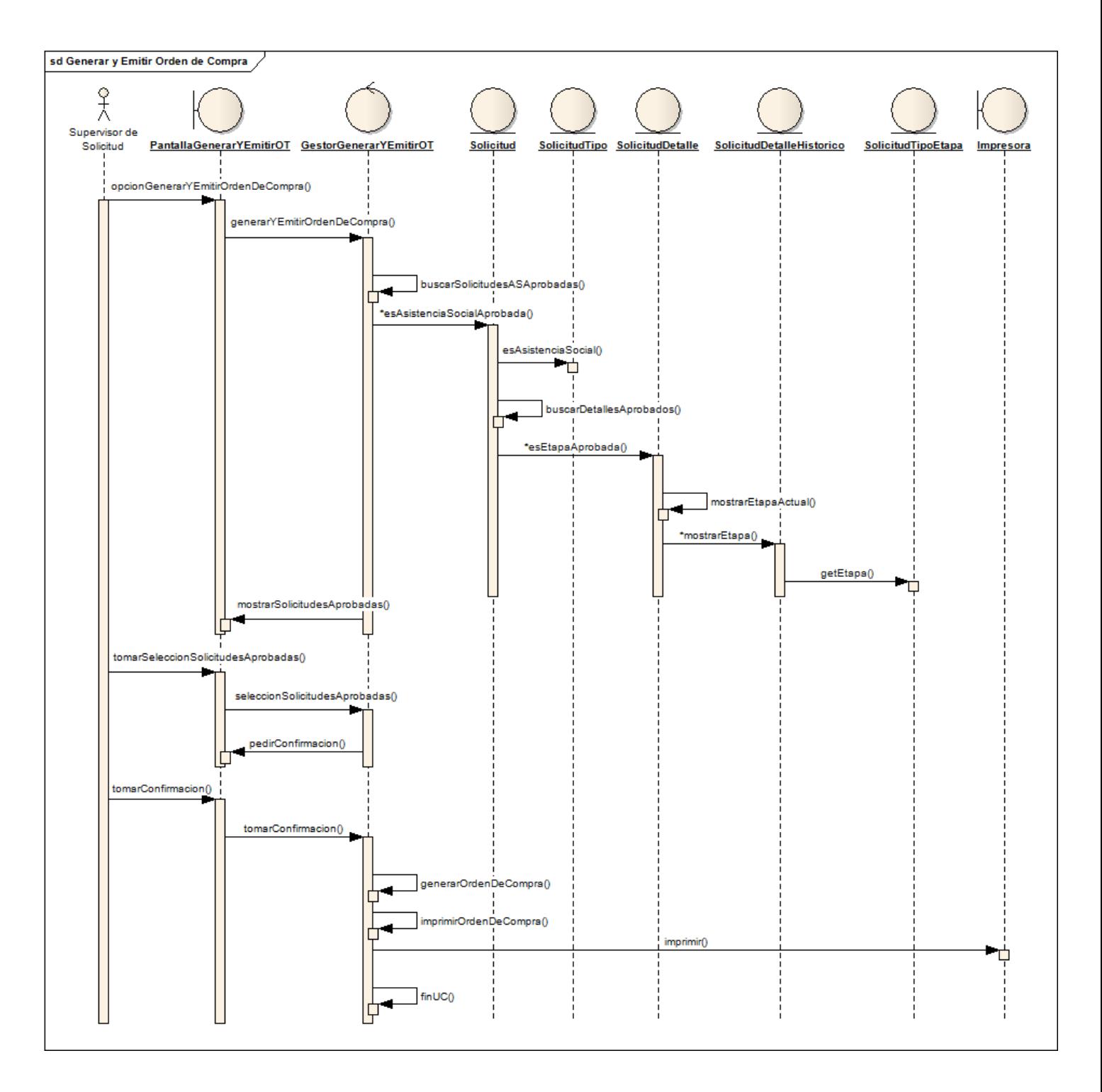

#### <span id="page-36-0"></span>**Diagrama de Clases de Análisis – Generando y Emitiendo Orden de Compra**

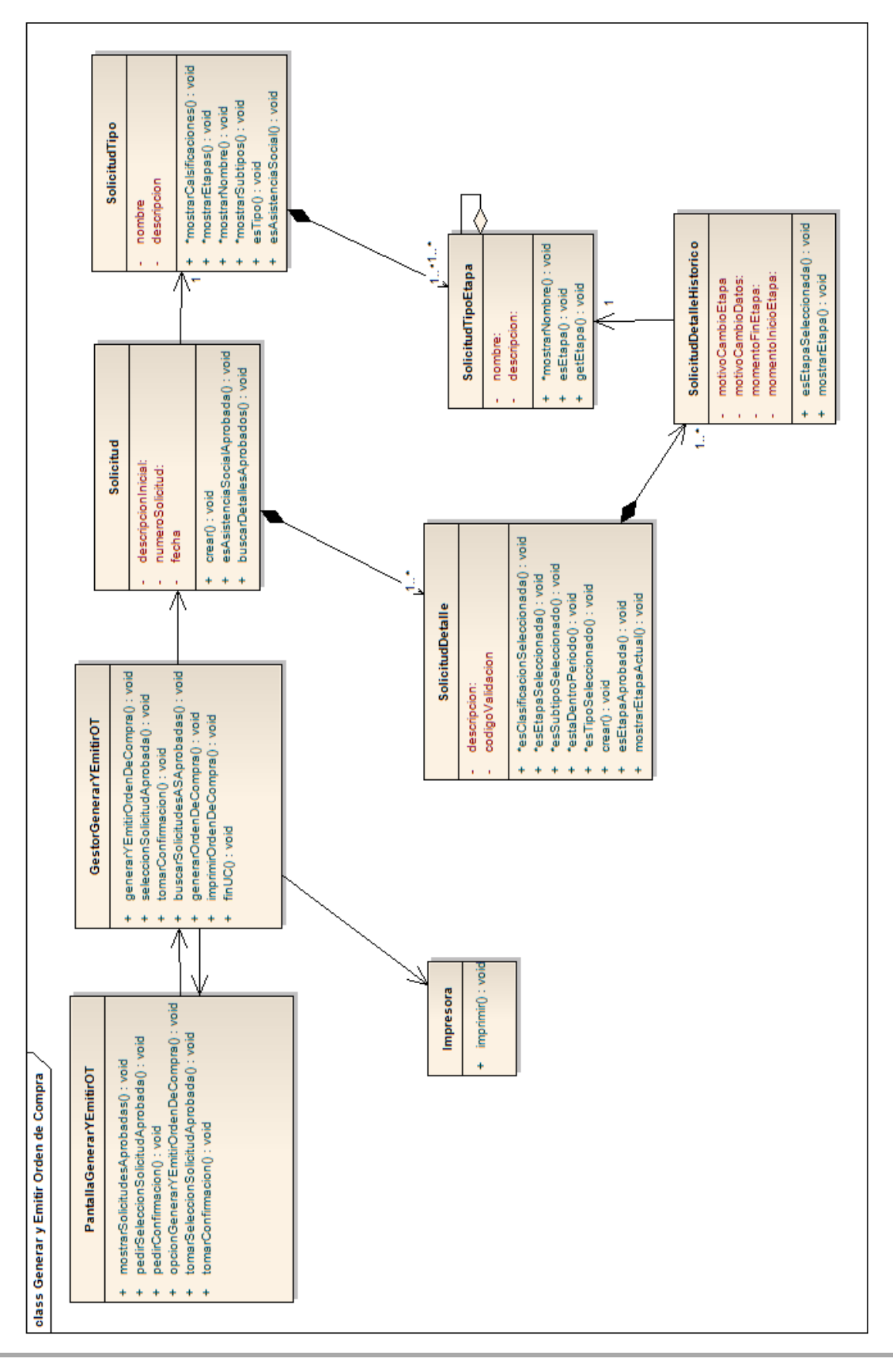

#### <span id="page-37-0"></span>**Registrando Resolución de Solicitud**

#### <span id="page-37-2"></span><span id="page-37-1"></span>**Diagrama de Colaboración – Registrando Resolución de Solicitud**

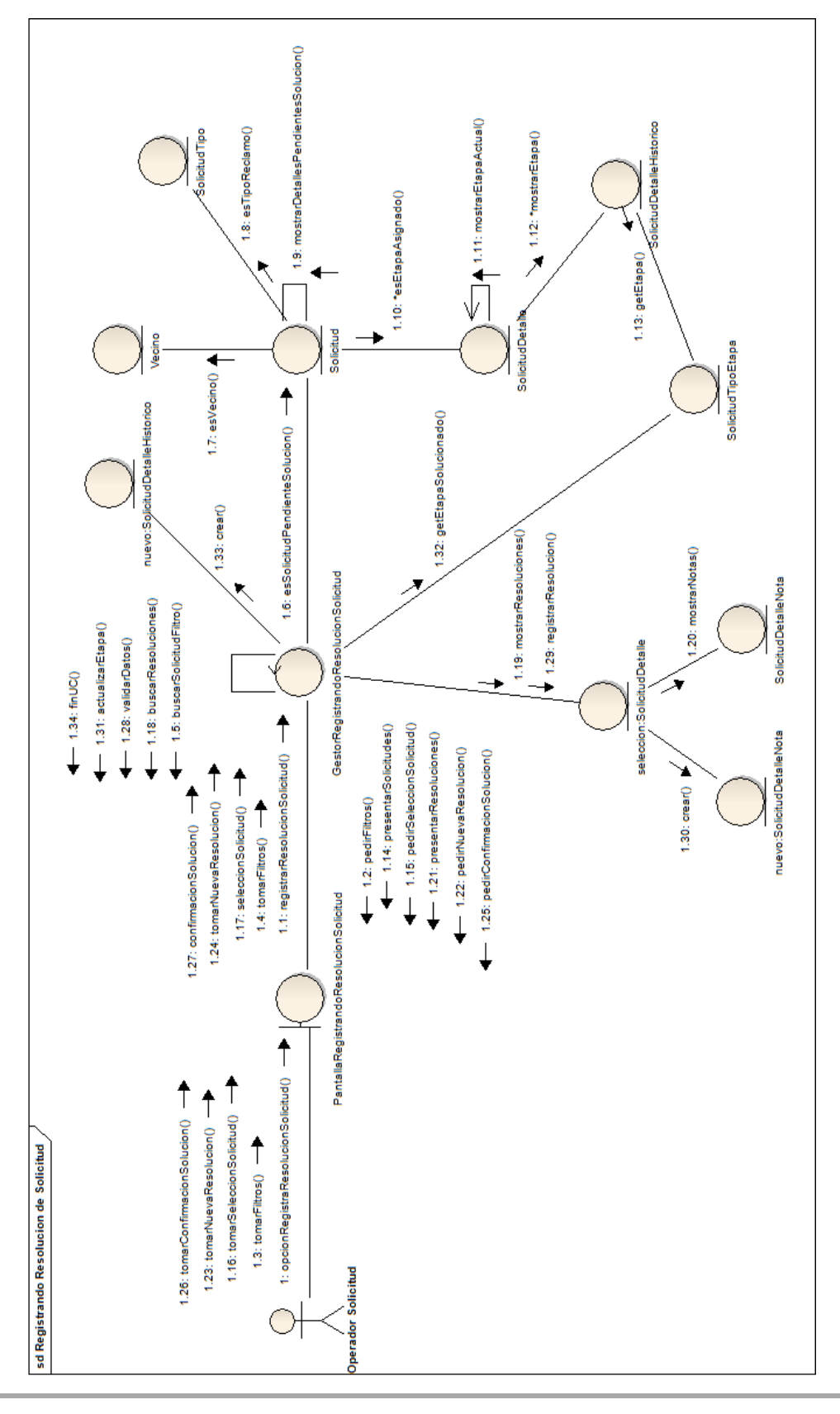

#### **Diagrama de Secuencia – Registrando Resolución de Solicitud**

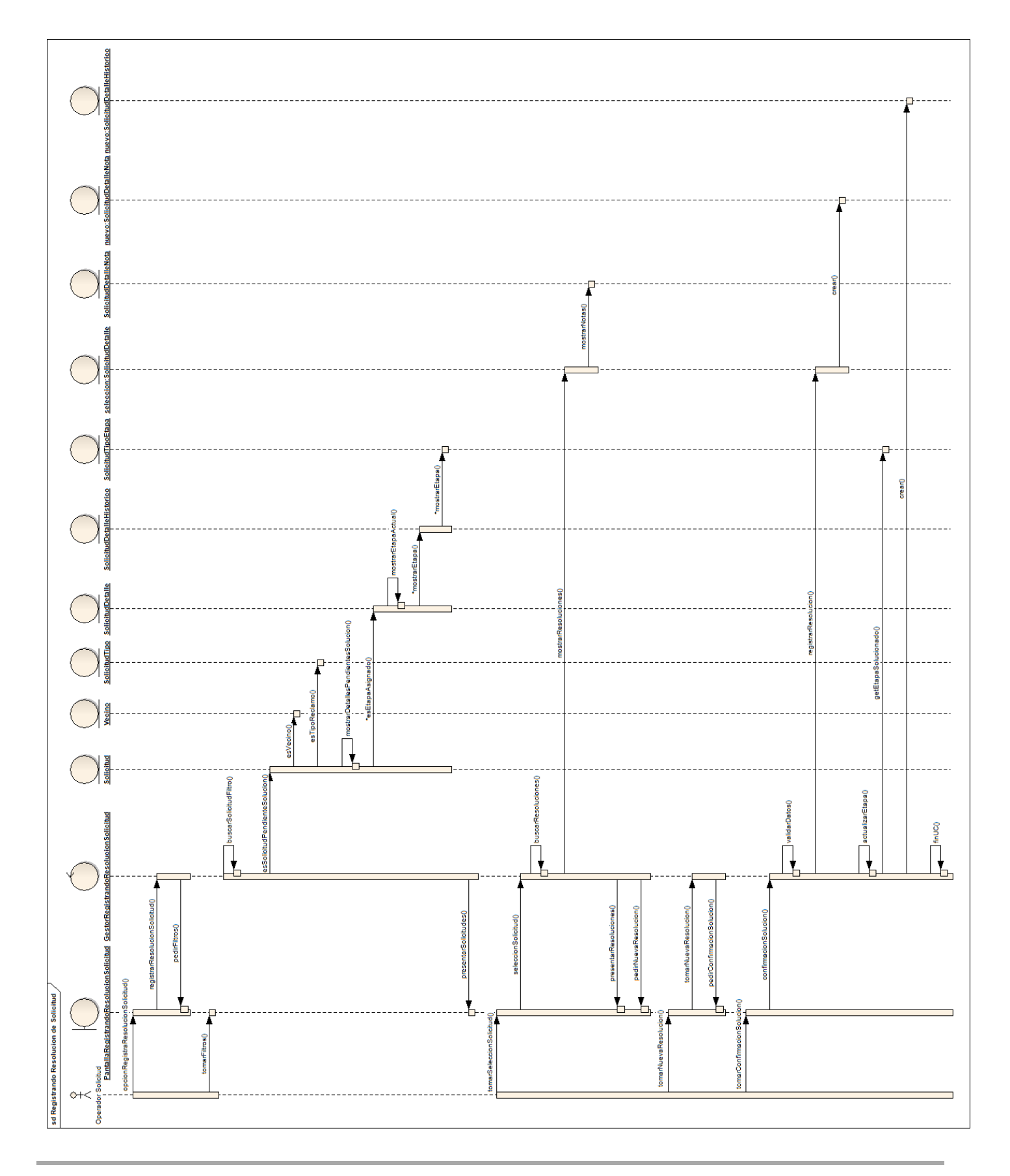

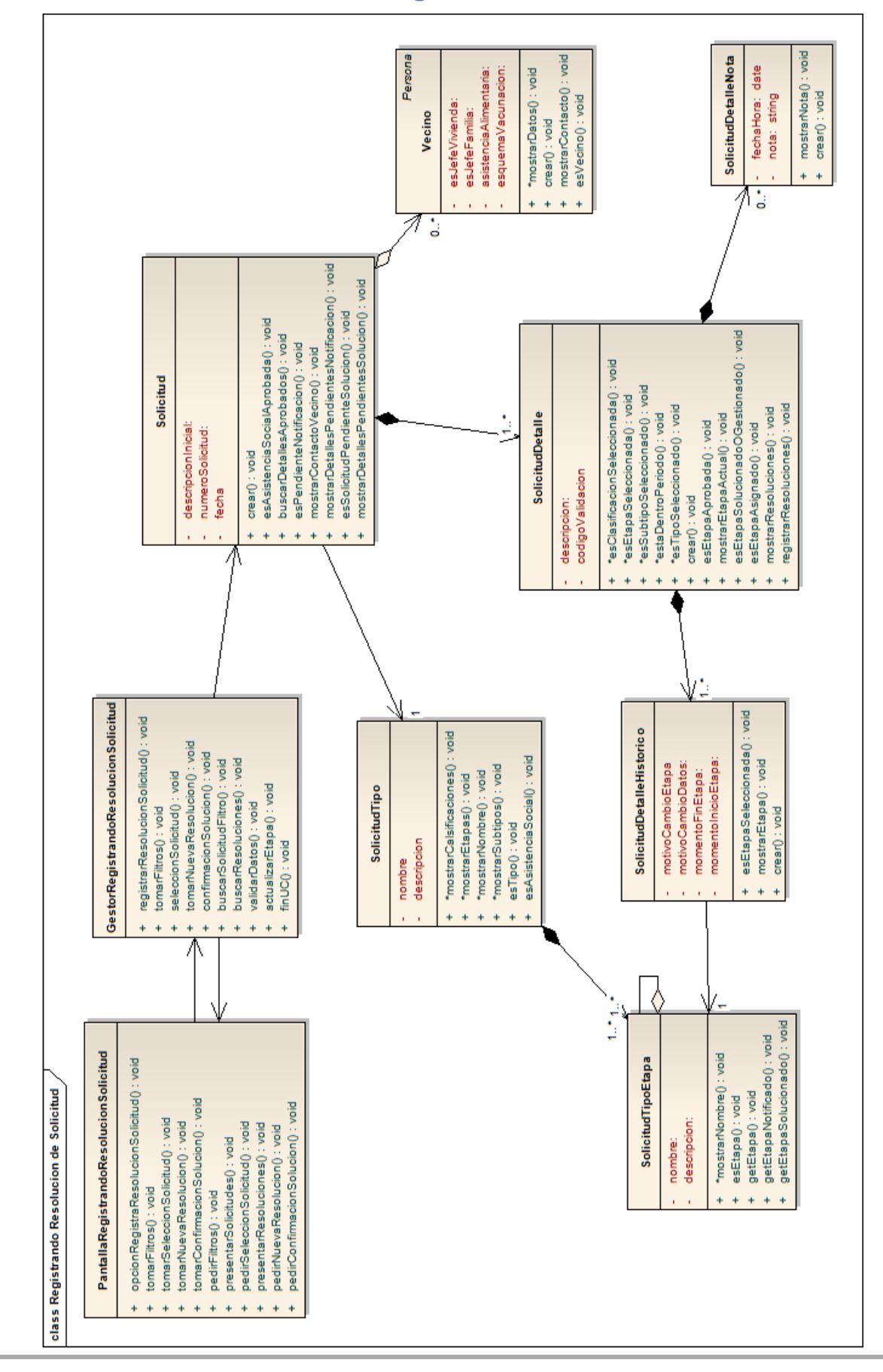

<span id="page-39-0"></span>**Diagrama de Clases de Análisis – Registrando Resolución de Solicitud**

**Grupo 1 – Año 2012 Modelo de Análisis**

#### <span id="page-40-0"></span>**Notificando Resolución de Solicitud**

#### <span id="page-40-1"></span>**Diagrama de Colaboración – Notificando Resolución de Solicitud**

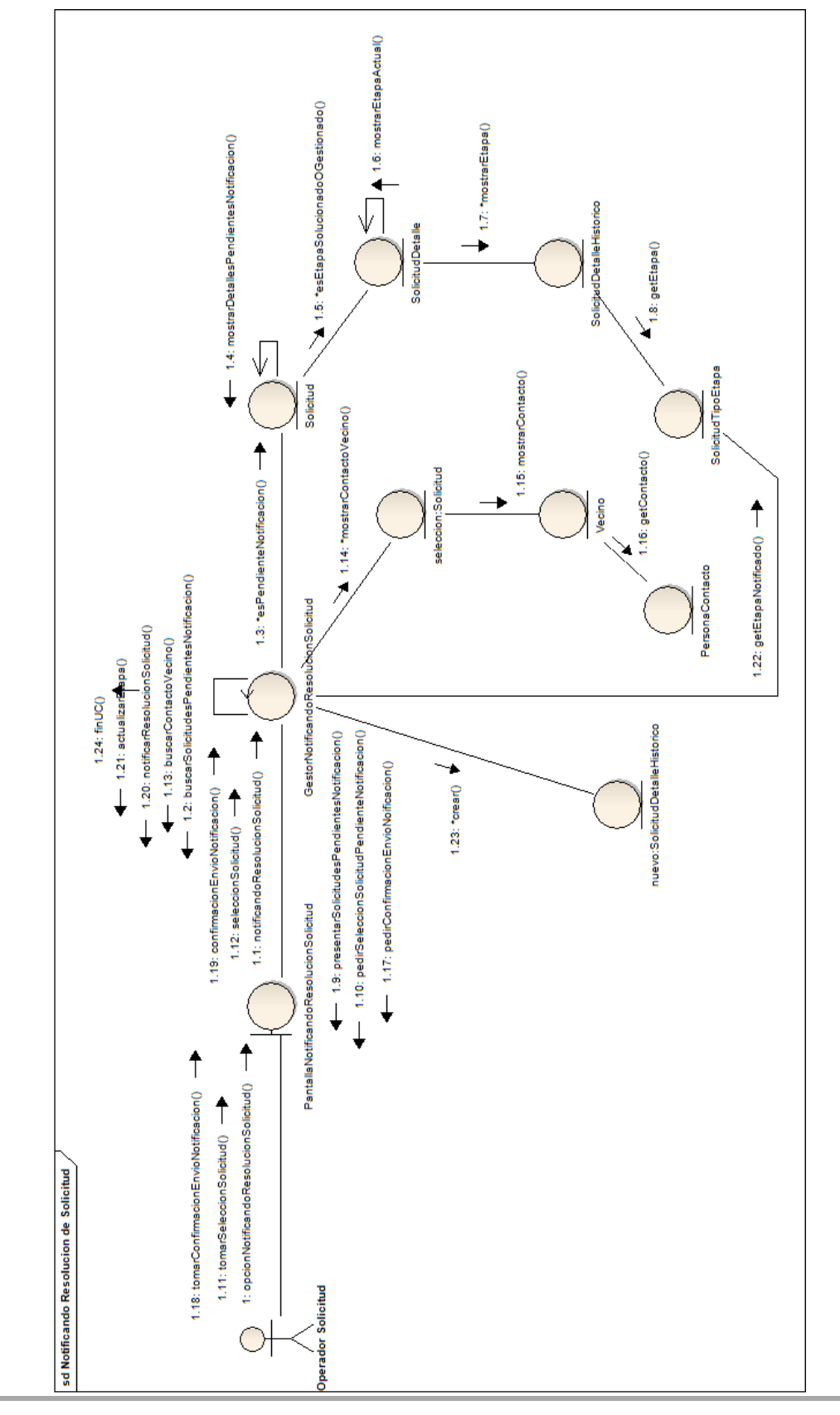

<span id="page-41-0"></span>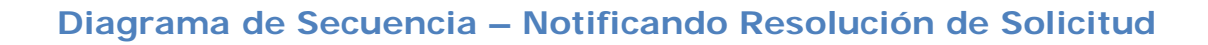

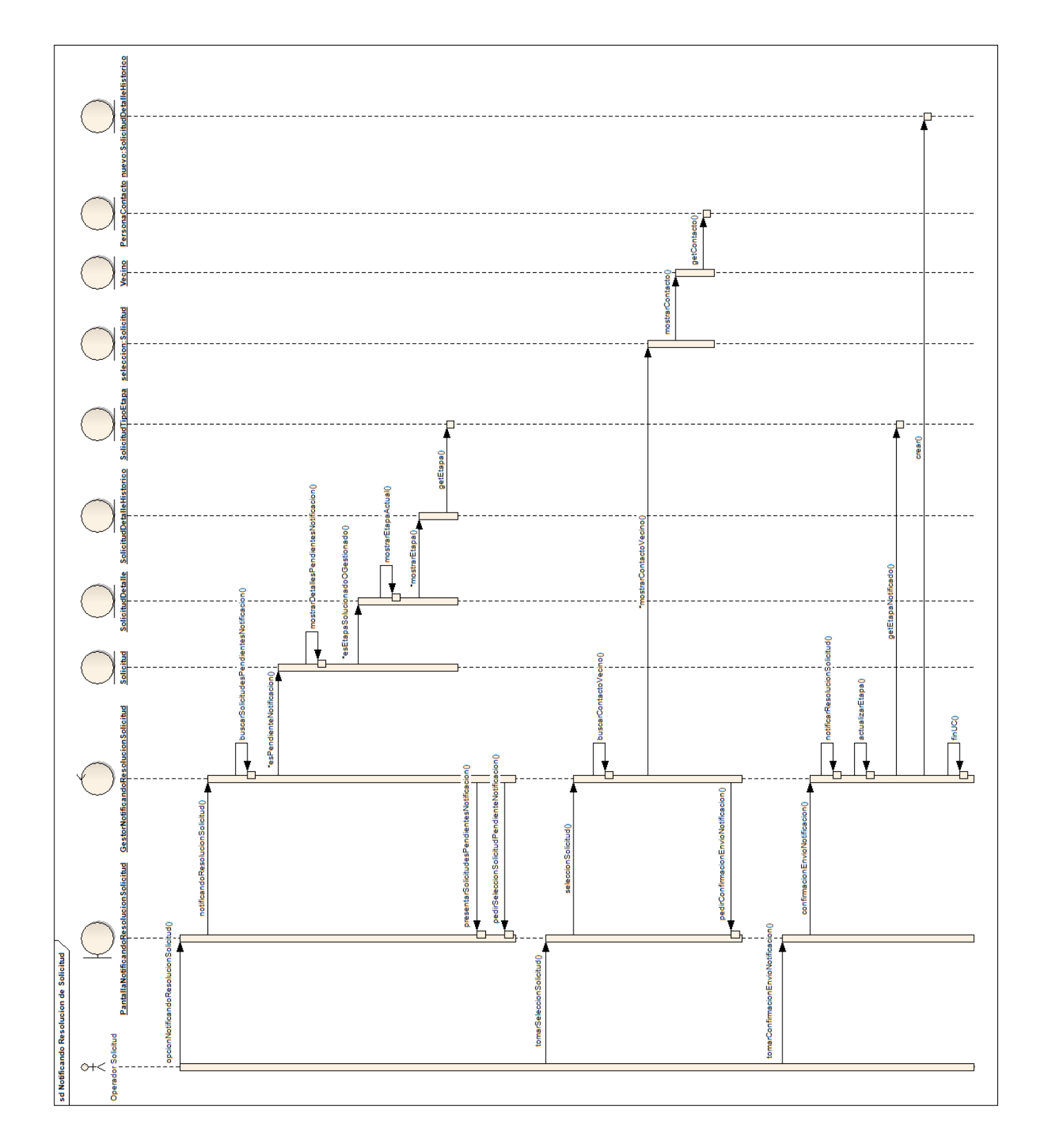

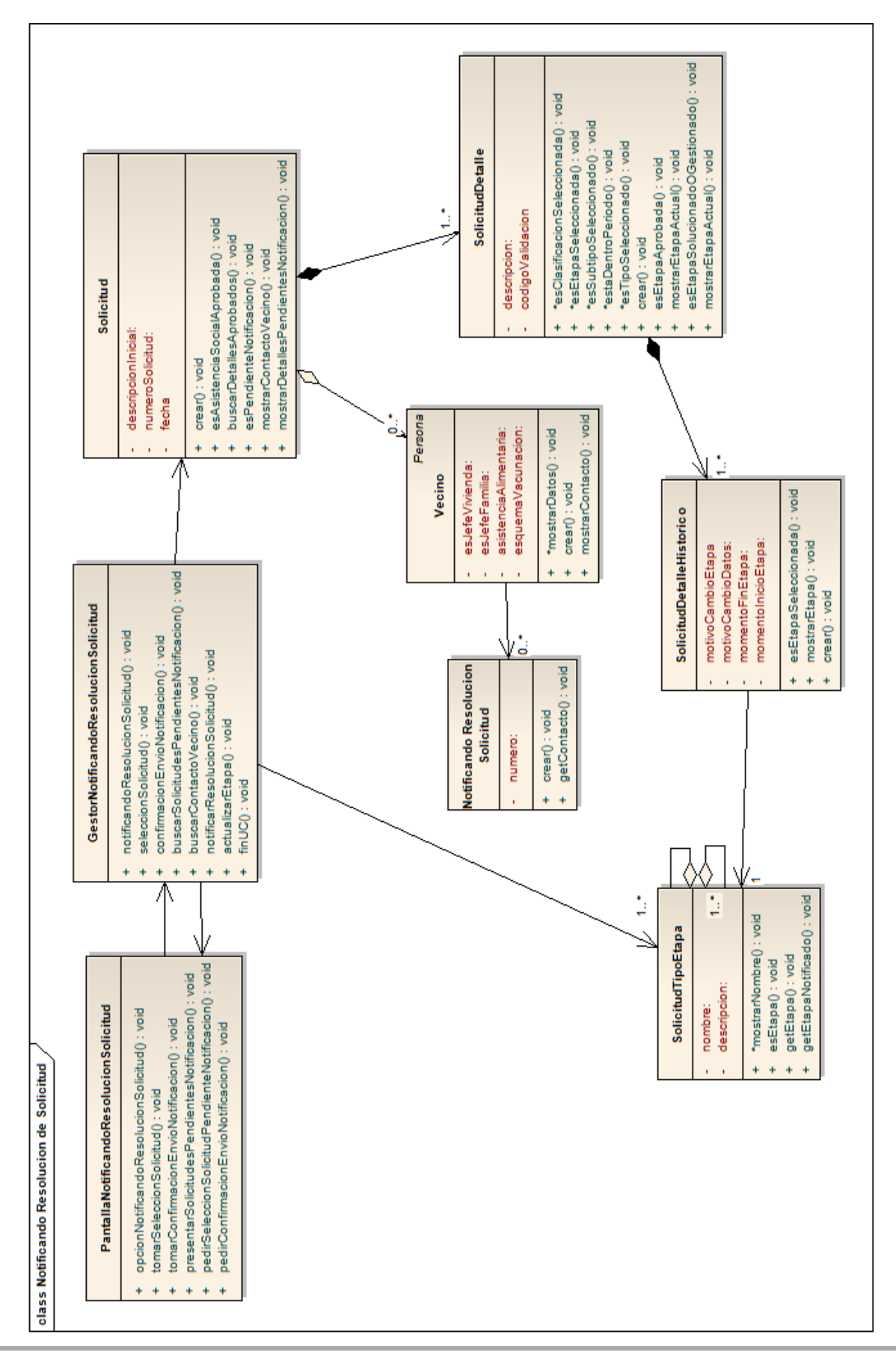

#### <span id="page-42-0"></span>**Diagrama de Clases de Análisis – Notificando Resolución de Solicitud**

**Grupo 1 – Año 2012 Modelo de Análisis**

<span id="page-43-0"></span>**Paquete Informes y Notificaciones (parcial). CU: 58, 59, 63.**

<span id="page-43-1"></span>**Diagrama de Colaboración – Paquete Informes y Notificaciones (parcial)**

<span id="page-44-0"></span>**Diagrama de Secuencia – Paquete Informes y Notificaciones (parcial)**

<span id="page-45-0"></span>**Diagrama de Clases de Análisis – Paquete Informes y Notificaciones (parcial)**

#### <span id="page-46-0"></span>**Validando Solicitud**

<span id="page-46-1"></span>**Diagrama de Colaboración – Validando Solicitud**

<span id="page-47-0"></span>**Diagrama de Secuencia – Validando Solicitud**

<span id="page-48-0"></span>**Diagrama de Clases de Análisis – Validando Solicitud**

#### <span id="page-49-0"></span>**Generando Orden de Trabajo**

#### <span id="page-49-1"></span>**Diagrama de Colaboración – Generando Orden de Trabajo**

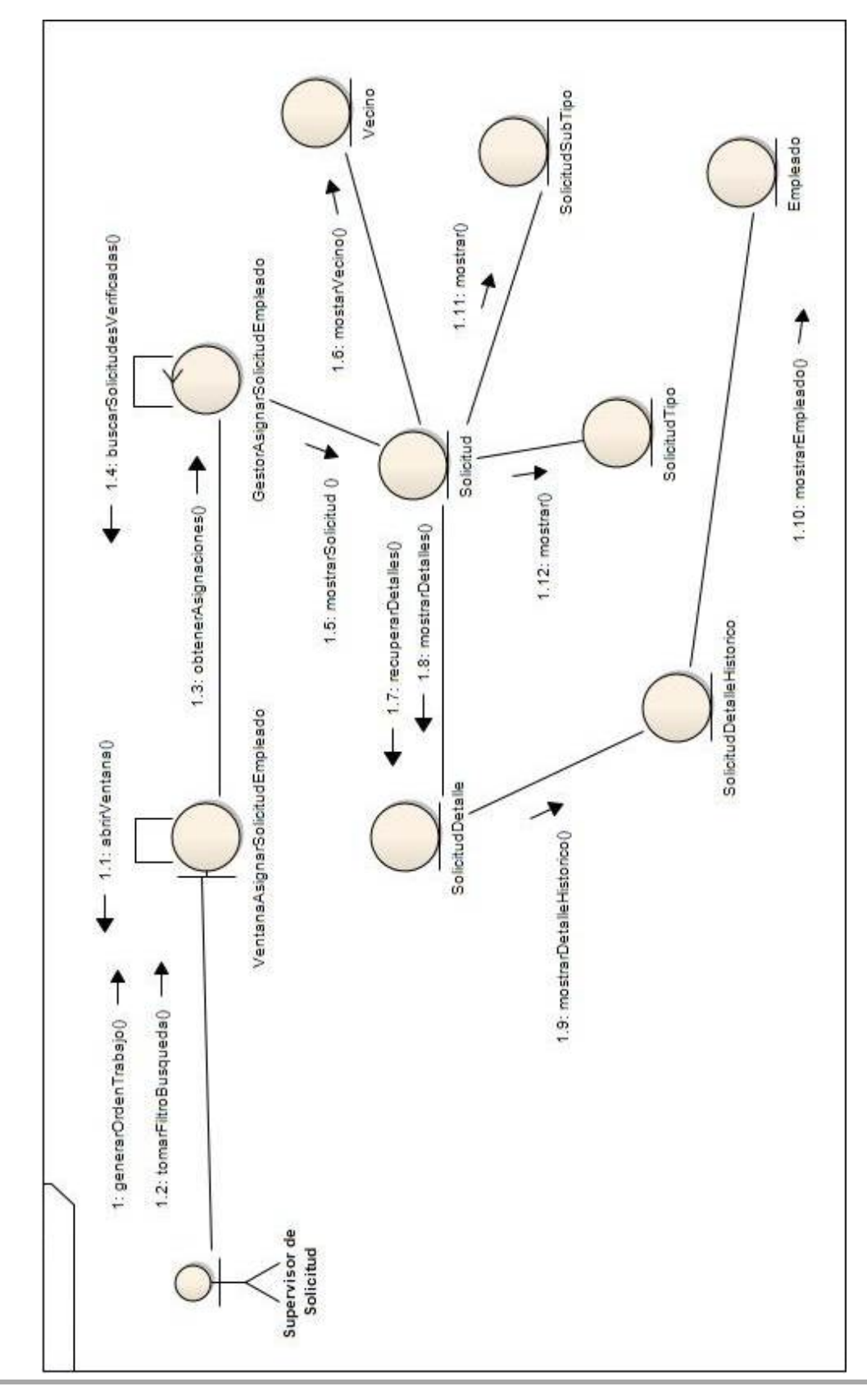

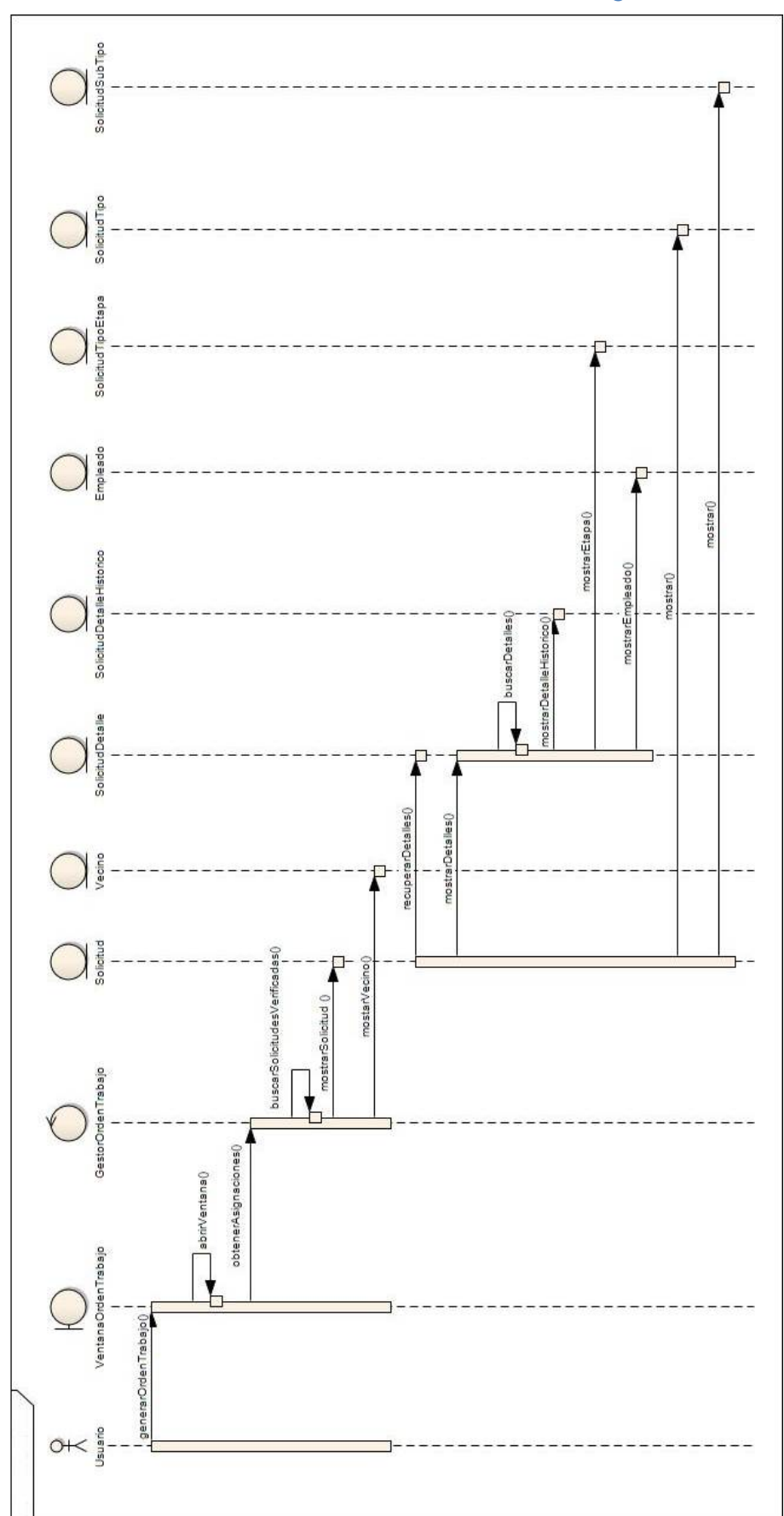

<span id="page-50-0"></span>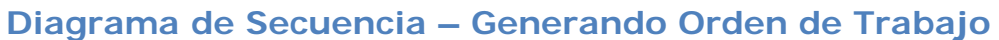

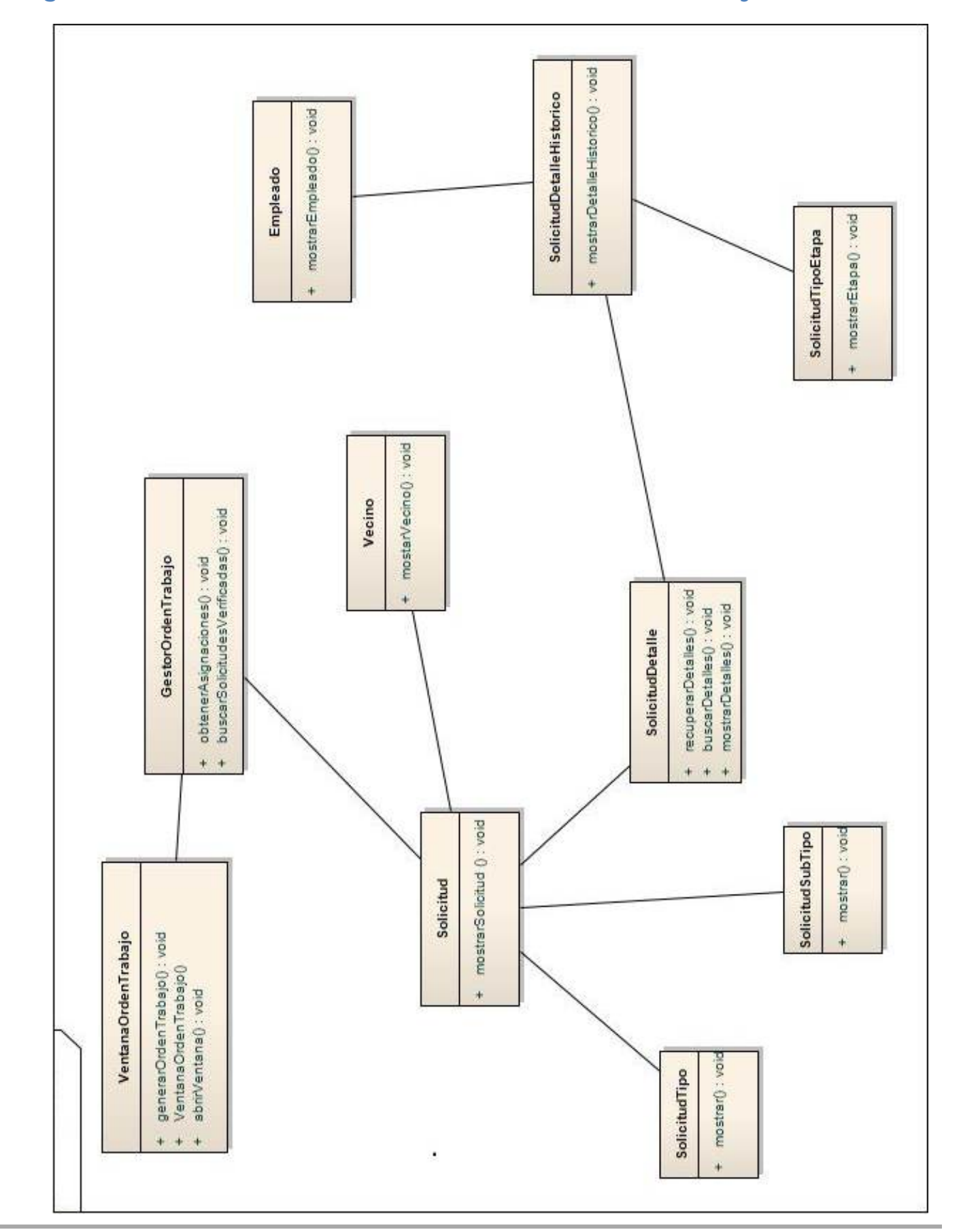

#### <span id="page-51-0"></span>**Diagrama de Clases de Análisis – Generando Orden de Trabajo**

**Grupo 1 – Año 2012 Modelo de Análisis**

#### <span id="page-52-0"></span>**Registrando Asignación de Solicitud a Empleado**

#### <span id="page-52-1"></span>**Diagrama de Colaboración – Registrando Asignación de Solicitud a Empleado**

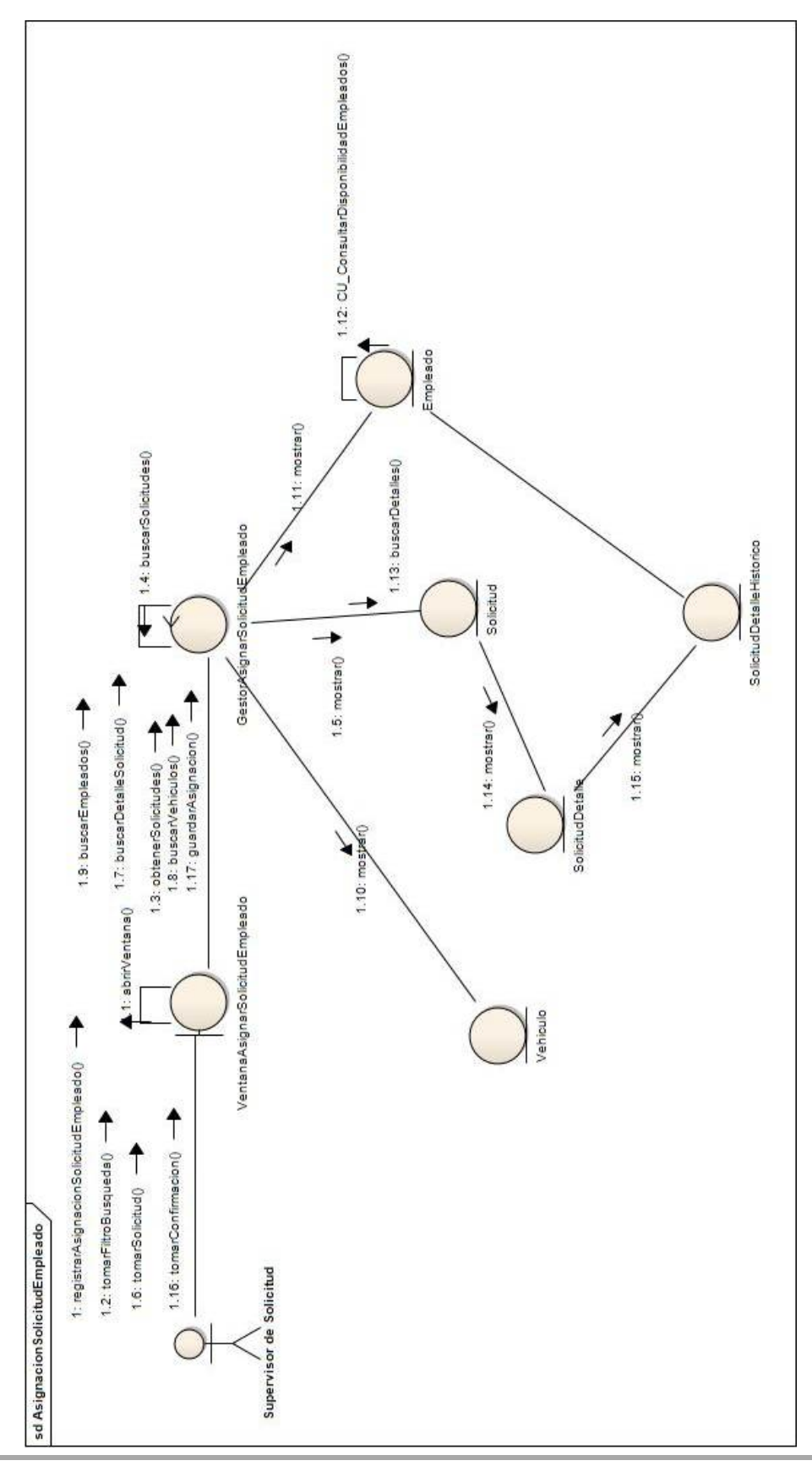

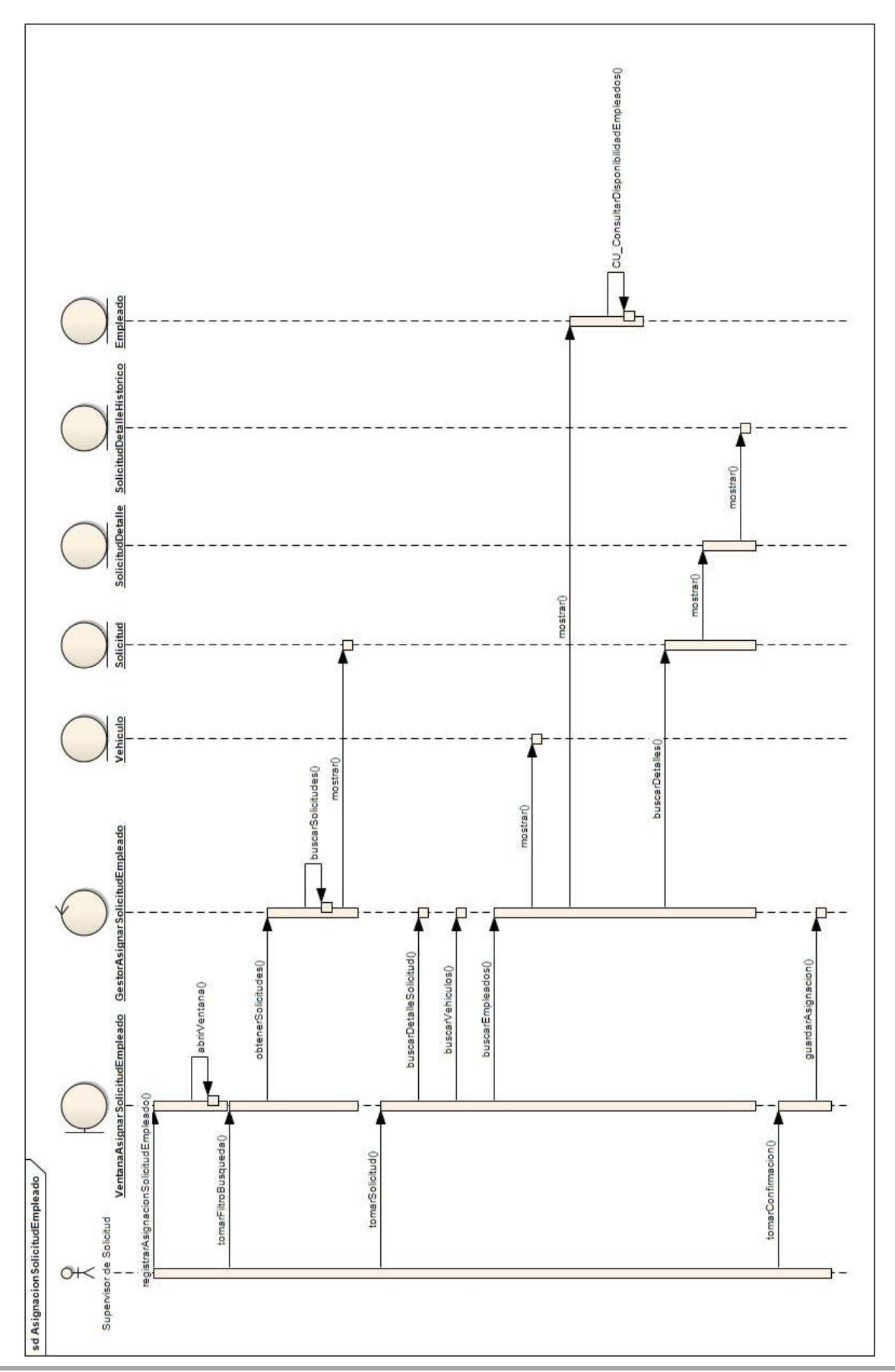

<span id="page-53-0"></span>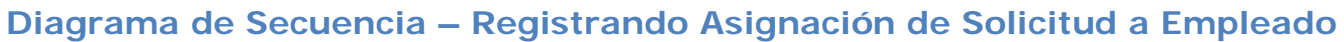

**Grupo 1 – Año 2012 Modelo de Análisis**

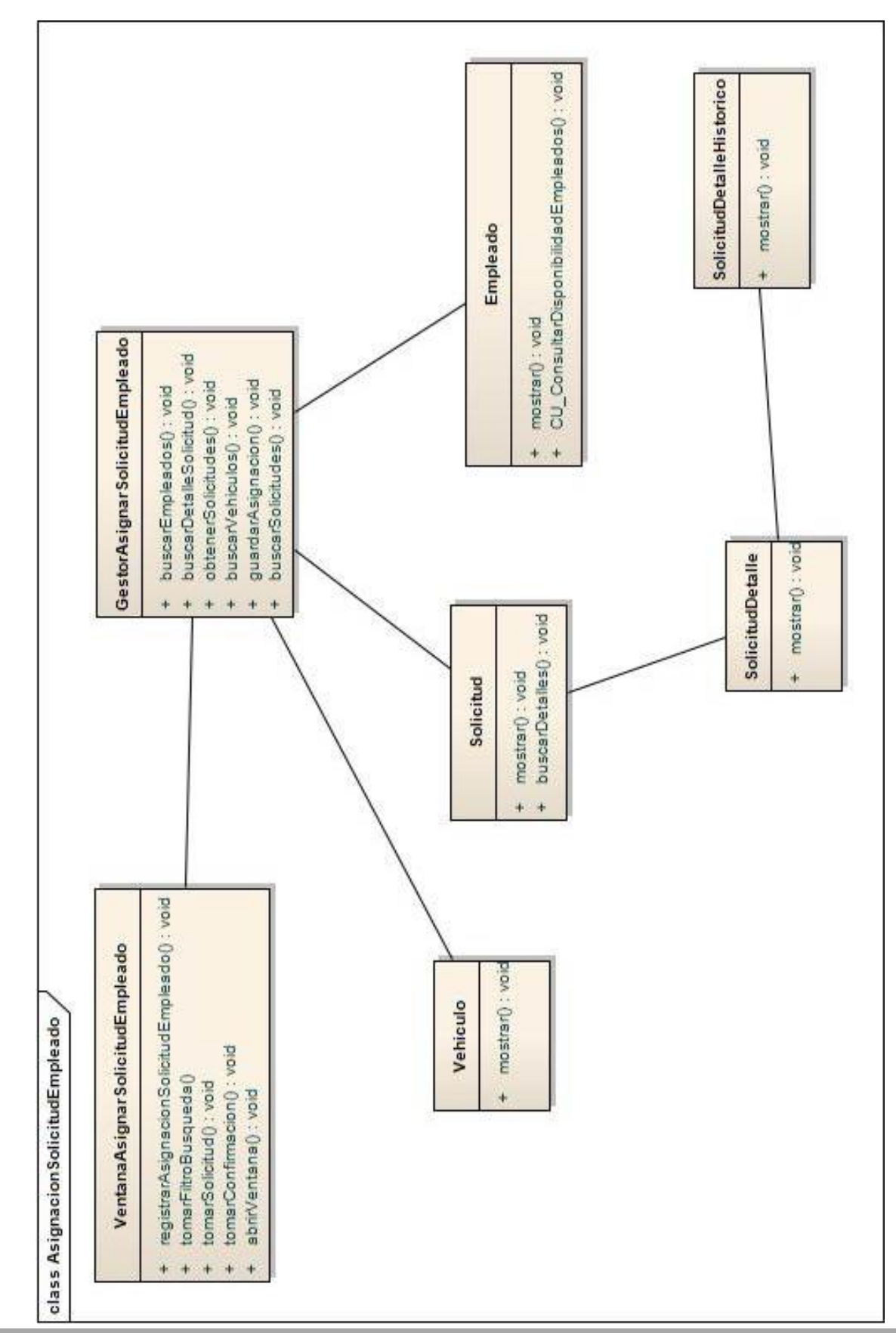

#### <span id="page-54-0"></span>**Diagrama de Clases de Análisis – Registrando Asignación de Solicitud a Empleado**

**Grupo 1 – Año 2012 Modelo de Análisis**